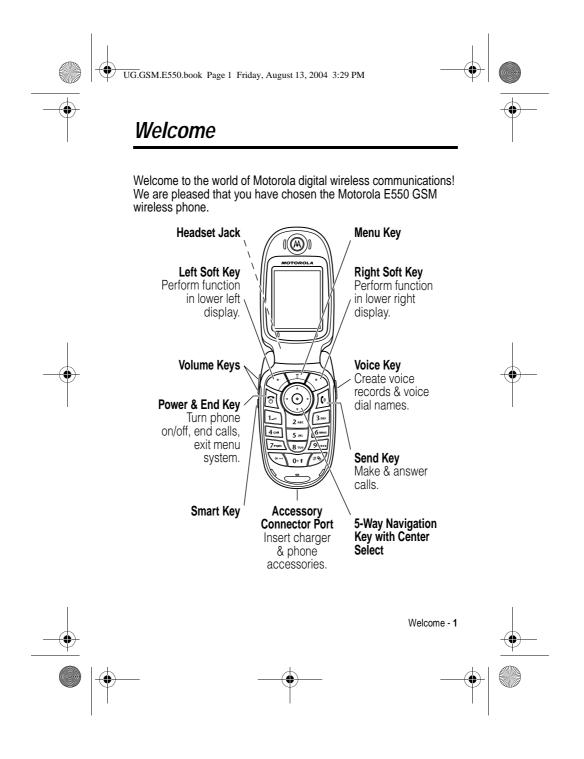

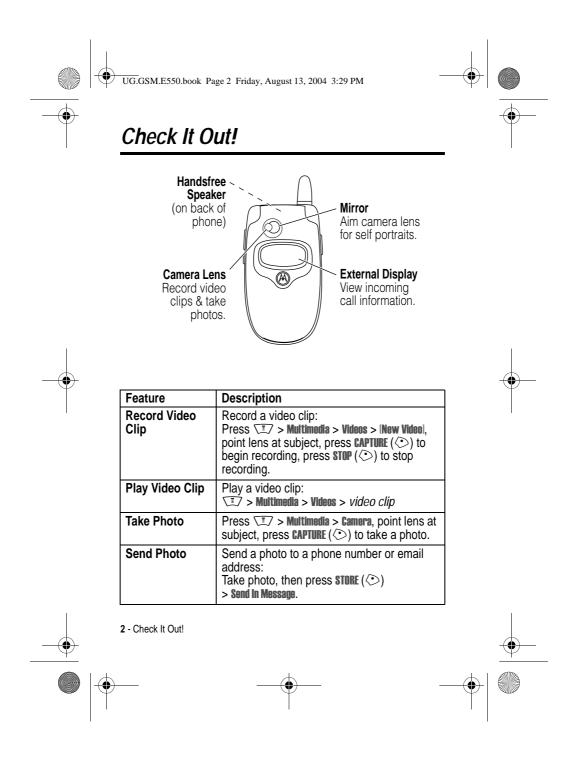

| UG.GSM.E550.book Page 3 Friday, August 13, 2004 3:29 PM |
|---------------------------------------------------------|
|---------------------------------------------------------|

| Feature                       | Description                                                                                                    |  |
|-------------------------------|----------------------------------------------------------------------------------------------------|--|
| Set Photo as<br>Picture ID    | Assign a photo to a phonebook entry to allow picture caller ID:<br>Take photo, then press <b>STORE</b> (<>)<br>> <b>Apply as Phonebook Entry</b> .                                                                                  |  |
| Send<br>Multimedia<br>Message | Send a multimedia message with<br>pictures, animations, sounds, and<br>videos:                                                                                                    |  |
| Read<br>Multimedia<br>Message | Read a new multimedia message or letter that you have received: Press <b>READ</b> ( $\bigcirc$ ).                                                                                                    |  |
| Store Message<br>Objects      | Go to a multimedia message page,<br>or highlight an object in a letter,<br>then:<br>T > <b>Store</b>                                                                                                    |  |
| Wireless<br>Connection        | Set up a Bluetooth® wireless connection to a<br>headset accessory, car kit, or external<br>device:<br>T > Settings > Connection > Bluetooth Link<br>> Setup > Power > On, press BACK (<), press<br>> Handsfree > [Look For Devices] |  |

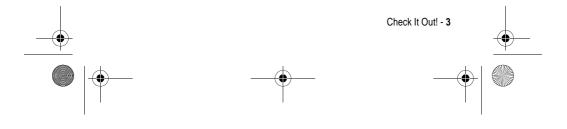

UG.GSM.E550.book Page 4 Friday, August 13, 2004 3:29 PM

#### www.motorola.com

MOTOROLA and the Stylised M Logo are registered in the US Patent & Trademark Office. The Bluetooth trademarks are owned by their proprietor and used by Motorola, Inc. under licence. Java and all other Java-based marks are trademarks or registered trademarks of Sun Microsystems, Inc. in the U.S. and other countries. All other product or service names are the property of their respective owners.

#### © Motorola, Inc. 2003, 2004.

The information contained in Motorola's user's guides is believed to be correct at the time of printing. Motorola reserves the right to change or modify any information or specifications without notice. The contents of Motorola's user's guides are provided "as is." Except as required by applicable law, no warranties of any kind, either express or implied, including, but not limited to, the implied warranties of merchantability and fitness for a particular purpose, are made in relation to the accuracy, reliability, or contents of this guide.

**Caution:** Changes or modifications made in the radio phone, not expressly approved by Motorola, will void the user's authority to operate the equipment.

While Products specifications and features may be subject to change without notice, we are making every possible effort to ensure that user manuals are updated on a regular basis to reflect product functionality revisions. However, in the unlikely event that your manual version does not fully reflect the core functionality of your product, please let us know. You may also be able to access up-to-date versions of our manuals in the consumer section of our Motorola web site, at http://www.motorola.com.

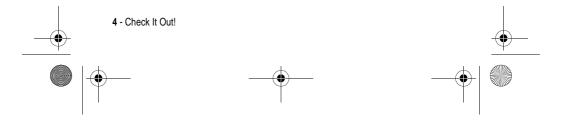

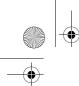

•

UG.GSM.E550.book Page 5 Friday, August 13, 2004 3:29 PM

# **Contents**

| Getting Started.       15         About This Guide.       15         Installing the SIM Card       16         Battery Use       17         Installing the Battery       18         Charging the Battery       19         Turning Your Phone On       20         Turning Your Phone Off       20         Adjusting Volume       20         Making a Call       21         Answering a Call       21         Viewing Your Phone Number       22 <b>Highlight Features</b> 23         Recording and Playing Video Clips       23         Taking and Sending a Photo       27         Sending a Multimedia Message       29         Receiving a Multimedia Message       32         Using a Bluetooth® Wireless Connection       33         Learning to Use Your Phone       35         Using the Display.       35         Using the 5-Way Navigation Key       40         Using Menus       41         Entering Text       43         Using the Smart Key       53         Using the External Display.       54 | Safety and General Information 8       |          |
|----------------------------------------------------------------------------------------------------|----------------------------------------|----------|
| About This Guide       15         Installing the SIM Card       16         Battery Use       17         Installing the Battery       18         Charging the Battery       19         Turning Your Phone On       20         Turning Your Phone Off       20         Adjusting Volume       20         Making a Call       21         Answering a Call       21         Viewing Your Phone Number       22 <b>Highlight Features</b> 23         Recording and Playing Video Clips       23         Taking and Sending a Photo       27         Sending a Multimedia Message       29         Receiving a Multimedia Message       32         Using a Bluetooth® Wireless Connection       33 <b>Learning to Use Your Phone</b> 35         Using the Display       35         Using the 5-Way Navigation Key       40         Using Menus       41         Entering Text       43         Using the Smart Key       53                                                                                         | Getting Started                        |          |
| Battery Use17Installing the Battery18Charging the Battery19Turning Your Phone On20Turning Your Phone Off20Adjusting Volume20Making a Call21Answering a Call21Viewing Your Phone Number22 <b>Highlight Features</b> 23Recording and Playing Video Clips23Taking and Sending a Photo27Sending a Multimedia Message29Receiving a Multimedia Message32Using the Display35Using the Display35Using the Display41Entering Text43Using the Smart Key53                                                                                                    | About This Guide                       |          |
| Installing the Battery18Charging the Battery19Turning Your Phone On20Turning Your Phone Off20Adjusting Volume20Making a Call21Answering a Call21Viewing Your Phone Number22Highlight Features23Recording and Playing Video Clips23Taking and Sending a Photo27Sending a Multimedia Message29Receiving a Multimedia Message32Using a Bluetooth® Wireless Connection33Learning to Use Your Phone35Using the Display35Using the Display41Entering Text43Using the Smart Key53                                                                                                    | Installing the SIM Card 16             |          |
| Charging the Battery19Turning Your Phone On20Turning Your Phone Off20Adjusting Volume20Making a Call21Answering a Call21Viewing Your Phone Number22Highlight Features23Recording and Playing Video Clips23Taking and Sending a Photo27Sending a Multimedia Message29Receiving a Multimedia Message32Using a Bluetooth® Wireless Connection33Learning to Use Your Phone35Using the Display35Using the Display41Entering Text43Using the Smart Key53                                                                                                    | Battery Use 17                         |          |
| Turning Your Phone On20Turning Your Phone Off20Adjusting Volume20Making a Call21Answering a Call21Viewing Your Phone Number22Highlight Features23Recording and Playing Video Clips23Taking and Sending a Photo27Sending a Multimedia Message29Receiving a Multimedia Message32Using a Bluetooth® Wireless Connection33Learning to Use Your Phone35Using the Display35Using the S-Way Navigation Key40Using Menus41Entering Text43Using the Smart Key53                                                                                                    | Installing the Battery 18              |          |
| Turning Your Phone Off20Adjusting Volume20Making a Call21Answering a Call21Viewing Your Phone Number22Highlight Features23Recording and Playing Video Clips23Taking and Sending a Photo27Sending a Multimedia Message29Receiving a Multimedia Message32Using a Bluetooth® Wireless Connection33Learning to Use Your Phone35Using the Display35Using the Display40Using Menus41Entering Text43Using the Smart Key53                                                                                                    | Charging the Battery 19                |          |
| Adjusting Volume.20Making a Call.21Answering a Call21Viewing Your Phone Number.22Highlight Features.23Recording and Playing Video Clips23Taking and Sending a Photo27Sending a Multimedia Message.29Receiving a Multimedia Message.29Receiving a Bluetooth® Wireless Connection33Learning to Use Your Phone.35Using the Display.35Using the Display.40Using Menus41Entering Text43Using the Smart Key53                                                                                                    |                                        |          |
| Making a Call.21Answering a Call21Viewing Your Phone Number.22Highlight Features.23Recording and Playing Video Clips23Taking and Sending a Photo27Sending a Multimedia Message.29Receiving a Multimedia Message.32Using a Bluetooth® Wireless Connection33Learning to Use Your Phone.35Using the Display.35Using the Display.40Using Menus41Entering Text43Using the Smart Key53                                                                                                    | Turning Your Phone Off    20           |          |
| Answering a Call                                                                                                    |                                        |          |
| Viewing Your Phone Number.22Highlight Features.23Recording and Playing Video Clips23Taking and Sending a Photo27Sending a Multimedia Message.29Receiving a Multimedia Message.32Using a Bluetooth® Wireless Connection33Learning to Use Your Phone.35Using the Display.35Using the Display.40Using Menus41Entering Text43Using the Smart Key53                                                                                                    |                                        |          |
| Highlight Features23Recording and Playing Video Clips23Taking and Sending a Photo27Sending a Multimedia Message29Receiving a Multimedia Message32Using a Bluetooth® Wireless Connection33Learning to Use Your Phone35Using the Display35Using the 5-Way Navigation Key40Using Menus41Entering Text43Using the Smart Key53                                                                                                    |                                        |          |
| Recording and Playing Video Clips23Taking and Sending a Photo27Sending a Multimedia Message29Receiving a Multimedia Message32Using a Bluetooth® Wireless Connection33Learning to Use Your Phone35Using the Display35Using the Display40Using Menus41Entering Text43Using the Smart Key53                                                                                                    | Viewing Your Phone Number              | $\Theta$ |
| Taking and Sending a Photo27Sending a Multimedia Message29Receiving a Multimedia Message32Using a Bluetooth® Wireless Connection33Learning to Use Your Phone35Using the Display35Using the 5-Way Navigation Key40Using Menus41Entering Text43Using the Smart Key53                                                                                                    | Highlight Features                     |          |
| Sending a Multimedia Message29Receiving a Multimedia Message32Using a Bluetooth® Wireless Connection33Learning to Use Your Phone35Using the Display35Using the 5-Way Navigation Key40Using Menus41Entering Text43Using the Smart Key53                                                                                                    |                                        | I        |
| Receiving a Multimedia Message32Using a Bluetooth® Wireless Connection33Learning to Use Your Phone35Using the Display35Using the 5-Way Navigation Key40Using Menus41Entering Text43Using the Smart Key53                                                                                                    |                                        |          |
| Using a Bluetooth® Wireless Connection33Learning to Use Your Phone.35Using the Display.35Using the 5-Way Navigation Key.40Using Menus41Entering Text.43Using the Smart Key53                                                                                                    |                                        |          |
| Learning to Use Your Phone.35Using the Display.35Using the 5-Way Navigation Key.40Using Menus41Entering Text43Using the Smart Key53                                                                                                    |                                        |          |
| Using the Display.       35         Using the 5-Way Navigation Key.       40         Using Menus       41         Entering Text       43         Using the Smart Key       53                                                                                                    | Using a Bluetooth® Wireless Connection |          |
| Using the 5-Way Navigation Key       40         Using Menus       41         Entering Text       43         Using the Smart Key       53                                                                                                    | Learning to Use Your Phone             |          |
| Using Menus         41           Entering Text         43           Using the Smart Key         53                                                                                                    | Using the Display                      |          |
| Entering Text                                                                                                    | Using the 5-Way Navigation Key         |          |
| Using the Smart Key 53                                                                                                    | Using Menus 41                         |          |
|                                                                                                    |                                        |          |
| Using the External Display 54                                                                                                    | •                                      |          |
|                                                                                                    | Using the External Display 54          |          |

Contents - 5

| <br>UG.GSM.E550.book Page 6 Friday, August 13, 2004 3:29 PM                                                                                                    | <u></u> |
|----------------------------------------------------------------------------------------------------|---------|
| Using the Handsfree Speaker55Changing a Code, PIN, or Password55Locking and Unlocking Your Phone56If You Forget a Code, PIN, or Password57Using the Phonebook58                                                                                                    |         |
| Setting Up Your Phone60Setting a Ring Style60Changing the Call Alert61Setting the Time and Date61Setting a Wallpaper Image62Setting a Screen Saver Image63Changing Phone Skin64Setting a Phone Theme64Setting Display Brightness66Adjusting the Backlight66Storing Your Name and Phone Number67Calling Features68Turning Off a Call Alert68Viewing Recent Calls68Redialling a Number70Using Automatic Redial70Returning an Unanswered Call71Using the Notepad.71 |         |
| Putting a Call On Hold or Mute                                                                                                    |         |

|    | UG.GSM.E550.book Page 7 Friday, August 13, 2004 3:29 PM |    |          |
|----|---------------------------------------------------------|----|----------|
| -• |                                                         |    | <b>—</b> |
|    | Calling With 1-Touch Dial.                              |    |          |
| I  |                                                         |    | I        |
|    | Changing the Active Line                                | 76 |          |
|    | Phone Features                                          |    |          |
|    | Main Menu                                               | 77 |          |
|    | Settings Menu                                           |    |          |
|    | Feature Quick Reference.                                | 79 |          |
|    | Calling Features.                                       |    |          |
|    | Messages                                                |    |          |
|    | Phonebook.                                              | •  |          |
|    | Personalising Features                                  |    |          |
|    | Instant Messaging                                       |    |          |
|    | Chat                                                    |    |          |
|    |                                                         |    |          |
|    | Menu Features.                                          |    |          |
|    | Special Dialling Features                               |    | <b>—</b> |
|    |                                                         |    |          |
|    | Handsfree Features                                      |    |          |
|    | Data and Fax Calls                                      |    |          |
|    | Bluetooth® Wireless Connections                         | •• |          |
|    | Network Features                                        |    |          |
|    | Personal Organiser Features.                            |    |          |
|    | Security                                                |    |          |
|    | News and Entertainment                                  |    |          |
|    | Specific Absorption Rate Data                           | 96 |          |
|    | Index                                                   | 98 |          |

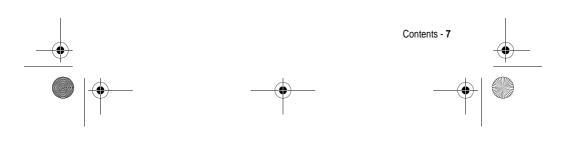

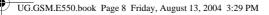

# Safety and General Information

#### IMPORTANT INFORMATION ON SAFE AND EFFICIENT OPERATION. READ THIS INFORMATION BEFORE USING YOUR PHONE.

The information provided in this document supersedes the general safety information in user guides published prior to December 1, 2002.

### Exposure To Radio Frequency (RF) Energy

Your phone contains a transmitter and a receiver. When it is ON, it receives and transmits RF energy. When you communicate with your phone, the system handling your call controls the power level at which your phone transmits.

Your Motorola phone is designed to comply with local regulatory requirements in your country concerning exposure of human beings to RF energy.

### **Operational Precautions**

To assure optimal phone performance and make sure human exposure to RF energy is within the guidelines set forth in the relevant standards, always adhere to the following procedures.

### External Antenna Care

Use only the supplied or Motorola-approved replacement antenna. Unauthorised antennas, modifications, or attachments could damage the phone.

Do NOT hold the external antenna when the phone is IN USE. Holding the external antenna affects call quality and may cause the phone to operate at a higher power level than needed. In addition, use of unauthorised antennas may result in non-compliance with the local regulatory requirements in your country.

8 - Safety and General Information

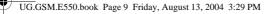

### **Phone Operation**

When placing or receiving a phone call, hold your phone as you would a wireline telephone.

### **Body-Worn Operation**

To maintain compliance with RF energy exposure guidelines, if you wear a phone on your body when transmitting, always place the phone in a Motorola-supplied or approved clip, holder, holster, case, or body harness for this phone, if available. Use of accessories not approved by Motorola may exceed RF energy exposure guidelines. If you do not use one of the body-worn accessories approved or supplied by Motorola, and are not using the phone held in the normal use position, ensure the phone and its antenna are at least 1 inch (2.5 centimetres) from your body when transmitting.

### Data Operation

When using any data feature of the phone, with or without an accessory cable, position the phone and its antenna at least 1 inch (2.5 centimetres) from your body.

### Approved Accessories

Use of accessories not approved by Motorola, including but not limited to batteries and antenna, may cause your phone to exceed RF energy exposure guidelines. For a list of approved Motorola accessories, visit our website at www.Motorola.com.

### RF Energy Interference/Compatibility

**Note:** Nearly every electronic device is susceptible to RF energy interference from external sources if inadequately shielded, designed, or otherwise configured for RF energy compatibility. In some circumstances your phone may cause interference.

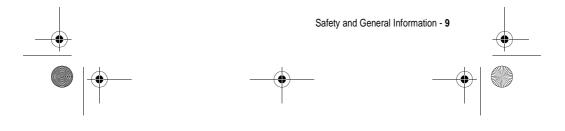

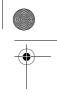

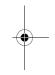

UG.GSM.E550.book Page 10 Friday, August 13, 2004 3:29 PM

### Facilities

Turn off your phone in any facility where posted notices instruct you to do so. These facilities may include hospitals or health care facilities that may be using equipment that is sensitive to external RF energy.

### Aircraft

When instructed to do so, turn off your phone when on board an aircraft. Any use of a phone must be in accordance with applicable regulations per airline crew instructions.

### Medical Devices

### Pacemakers

Pacemaker manufacturers recommend that a minimum separation of 6 inches (15 centimetres) be maintained between a handheld wireless phone and a pacemaker.

Persons with pacemakers should:

- ALWAYS keep the phone more than 6 inches (15 centimetres) from your pacemaker when the phone is turned ON.
- NOT carry the phone in the breast pocket.
- Use the ear opposite the pacemaker to minimise the potential for interference.
- Turn OFF the phone immediately if you have any reason to suspect that interference is taking place.

### Hearing Aids

Some digital wireless phones may interfere with some hearing aids. In the event of such interference, you may want to consult your hearing aid manufacturer to discuss alternatives.

#### **Other Medical Devices**

If you use any other personal medical device, consult the manufacturer of your device to determine if it is adequately shielded from RF energy. Your GP may be able to assist you in obtaining this information.

10 - Safety and General Information

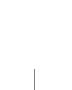

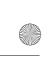

UG.GSM.E550.book Page 11 Friday, August 13, 2004 3:29 PM

# Use While Driving

Check the laws and regulations on the use of phones in the area where you drive. Always obey them.

When using your phone while driving, please:

- · Give full attention to driving and to the road.
- Use hands-free operation, if available.
- Pull off the road and park before making or answering a call if driving conditions so require.

### **Operational Warnings**

### For Vehicles With an Air Bag

Do not place a phone in the area over an air bag or in the air bag deployment area. Air bags inflate with great force. If a phone is placed in the air bag deployment area and the air bag inflates, the phone may be propelled with great force and cause serious injury to occupants of the vehicle.

### Potentially Explosive Atmospheres

Turn off your phone prior to entering any area with a potentially explosive atmosphere, unless it is a phone type especially qualified for use in such areas and certified as "Intrinsically Safe." Do not remove, install, or charge batteries in such areas. Sparks in a potentially explosive atmosphere can cause an explosion or fire resulting in bodily injury or even death.

**Note:** The areas with potentially explosive atmospheres referred to above include fuelling areas such as below decks on boats, fuel or chemical transfer or storage facilities, areas where the air contains chemicals or particles, such as grain, dust, or metal powders. Areas with potentially explosive atmospheres are often but not always posted.

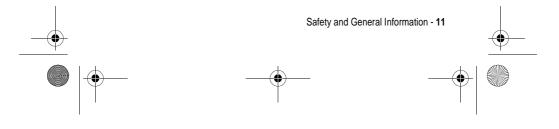

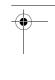

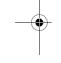

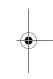

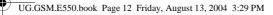

### Blasting Caps and Areas

To avoid possible interference with blasting operations, turn OFF your phone when you are near electrical blasting caps, in a blasting area, or in areas posted "Turn off electronic devices." Obey all signs and instructions.

### **Batteries**

Batteries can cause property damage and/or bodily injury such as burns if a conductive material such as jewellery, keys, or beaded chains touch exposed terminals. The conductive material may complete an electrical circuit (short circuit) and become quite hot. Exercise care in handling any charged battery, particularly when placing it inside a pocket, bag, or other container with metal objects. **Use only Motorola original batteries and chargers.** 

Your battery or phone may contain symbols, defined as follows:

| Symbol                                                  | Definition                                                                                                    |  |
|---------------------------------------------------------|----------------------------------------------------------------------------------------------------|--|
| $\triangle$                                             | Important safety information will follow.                                                                                                  |  |
| Your battery or phone should not be disposed of a fire. |                                                                                                    |  |
| ()                                                      | Your battery or phone may require recycling in accordance with local laws. Contact your local regulatory authorities for more information. |  |
| X                                                       | Your battery or phone should not be thrown in the trash.                                                                                   |  |
| ⊖ Lilon BATT ⊕                                          | Your phone contains an internal lithium ion battery.                                                                                       |  |

### Seizures/Blackouts

Some people may be susceptible to epileptic seizures or blackouts when exposed to blinking lights, such as when watching television

12 - Safety and General Information

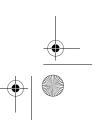

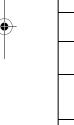

UG.GSM.E550.book Page 13 Friday, August 13, 2004 3:29 PM

or playing video games. These seizures or blackouts may occur even if a person never had a previous seizure or blackout.

If you have experienced seizures or blackouts, or if you have a family history of such occurrences, please consult with your doctor before playing video games on your phone or enabling a blinking-lights feature on your phone. (The blinking-light feature is not available on all products.)

Parents should monitor their children's use of video game or other features that incorporate blinking lights on the phones. All persons should discontinue use and consult a doctor if any of the following symptoms occur: convulsion, eye or muscle twitching, loss of awareness, involuntary movements, or disorientation.

To limit the likelihood of such symptoms, please take the following safety precautions:

- Do not play or use a blinking-lights feature if you are tired or need sleep.
- Take a minimum of a 15-minute break hourly.
- Play in a room in which all lights are on.
- Play at the farthest distance possible from the screen.

### Repetitive Motion Injuries

When you play games on your phone, you may experience occasional discomfort in your hands, arms, shoulders, neck, or other parts of your body. Follow these instructions to avoid problems such as tendonitis, carpal tunnel syndrome, or other musculoskeletal disorders:

- Take a minimum 15-minute break every hour of game playing.
- If your hands, wrists, or arms become tired or sore while playing, stop and rest for several hours before playing again.
- If you continue to have sore hands, wrists, or arms during or after play, stop playing and see a doctor.

Safety and General Information - 13

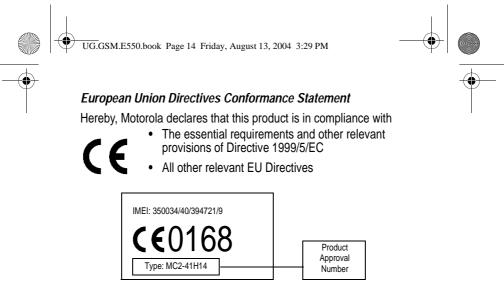

The above gives an example of a typical Product Approval Number.

You can view your product's Declaration of Conformity (DoC) to Directive 1999/5/EC (the R&TTE Directive) at www.motorola.com/ rtte - to find your DoC, enter the product Approval Number from your product's label in the "Search" bar on the Web site

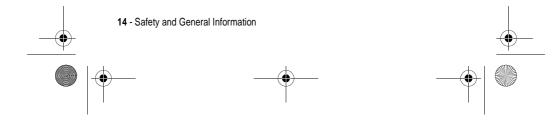

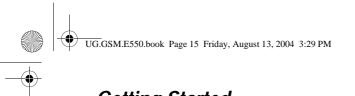

# Getting Started

# About This Guide

This guide describes the basic features of your Motorola wireless phone.

To obtain another copy of this guide, see the Motorola Web site at:

http://hellomoto.com.

### Selecting a Menu Feature

Use the menu system to access your phone's features. This guide shows you how to select a menu feature from the home screen as follows:

### Find the Feature

### $\overline{}$ > Recent Calls > Dialled Calls

This example shows that, from the home screen, you must press the menu key  $\overline{z}$  to open the menu, scroll to and select **Ballet Calls**.

Press the 5-way navigation key  $\textcircled{\otimes}$  to scroll and highlight a menu feature. Press **SELECT** (>) to select the highlighted menu feature.

### **Optional Features**

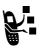

This label identifies an optional network, SIM card, or subscription-dependent feature that may not be offered by all service providers in all geographical areas. Contact your service provider for more information.

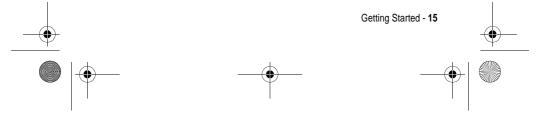

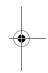

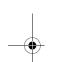

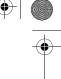

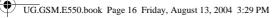

## **Optional Accessories**

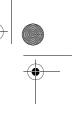

Optional Accessory

1.

This label identifies a feature that requires an optional Motorola Original<sup>™</sup> accessory.

# Installing the SIM Card

Your *Subscriber Identity Module* (SIM) card contains your phone number, service details, and phonebook/message memory.

 $\label{eq:caution: Do not bend or scratch your SIM card. Avoid exposing your SIM card to static electricity, water, or dirt.$ 

2.

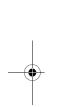

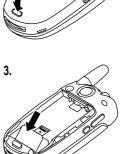

A.

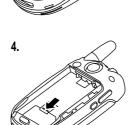

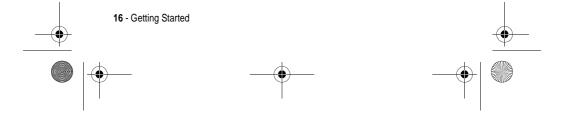

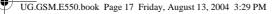

# Battery Use

Battery performance depends on many factors, including your wireless carrier's network configuration; signal strength; the temperature at which you operate your phone; the features and/or settings you select and use; items attached to the phone's accessory connector port; and your voice, data, and other application usage patterns.

**Caution:** To prevent injuries or burns, do not allow metal objects to contact or short-circuit the battery terminals.

To maximise your battery's performance:

- Always use Motorola Original batteries and battery chargers. The phone warranty does not cover damage caused from using non-Motorola batteries and/or battery chargers.
- New batteries or batteries that have been stored for a long time may require a longer charge time.
- Maintain the battery at or near room temperature when charging.
- Do not expose batteries to temperatures below -10°C (14°F) or above 45°C (113°F). Always take your phone with you when you leave your vehicle.
- When you do not intend to use a battery for a while, store it uncharged in a cool, dark, dry place, such as a refrigerator.
- Batteries gradually wear down and require longer charging times. This is normal. If you charge your battery regularly and notice a decrease in talk time or an increase in charging time, then it is probably time to purchase a new battery.

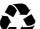

The rechargeable batteries that power this phone must be disposed of properly and may need to be recycled.

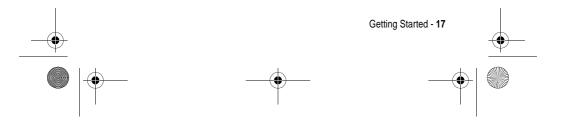

UG.GSM.E550.book Page 18 Friday, August 13, 2004 3:29 PM

Refer to your battery's label for battery type. Contact your local recycling centre for proper disposal methods.

**Warning:** Never dispose of batteries in a fire because they may explode.

# Installing the Battery

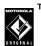

1.

¢

0

™ Your phone is designed to use only Motorola Original batteries and accessories.

**Note:** Your phone is shipped with a protective clear plastic liner covering the battery door latch. Remove the liner to ensure that the battery door attaches and closes properly.

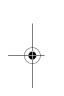

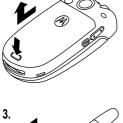

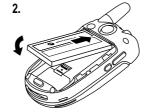

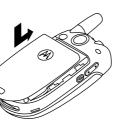

18 - Getting Started

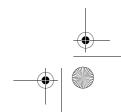

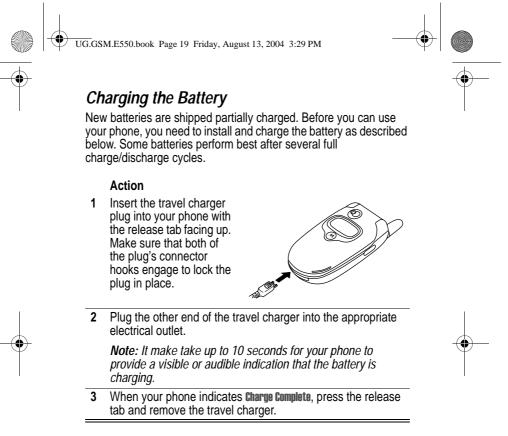

**Tip:** You can safely leave the travel charger connected to the phone after charging is complete. This will **not** damage the battery.

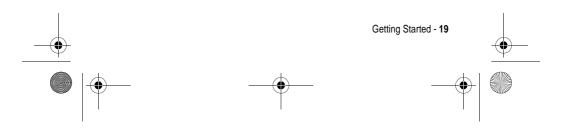

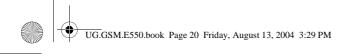

# Turning Your Phone On

### Action

- 1 Open your phone.
- 2 Press and hold the power key for 2 seconds to turn the phone on. Note: It may take up to 4 seconds

for the display to illuminate after you turn the phone on.

3 If necessary, enter your SIM card PIN code and press OK (♢) to unlock the SIM card.

Caution: If you enter an incorrect PIN code 3 times in a row, your SIM card is disabled and your phone displays SIM Blocked.

4 If necessary, enter your 4-digit unlock code and press **OK** ((◇)) to unlock the phone.

# Turning Your Phone Off

### Action

Press and hold the power key  $\textcircled{\sc sc}$  for 2 seconds to turn the phone off.

## Adjusting Volume

Press the up or down volume keys to:

- · silence an incoming call alert
- increase or decrease earpiece volume during a call

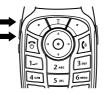

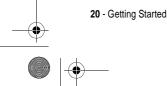

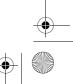

UG.GSM.E550.book Page 21 Friday, August 13, 2004 3:29 PM

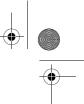

• increase or decrease the ringer volume setting when the home screen is visible (flip must be open)

**Tip:** At the lowest volume setting, press the down volume key once to switch to vibrate alert. Press it again to switch to silent alert. Press the up volume key to switch back to vibrate alert, then ring alert.

# Making a Call

 page 35).

 Press
 To

 1
 keypad keys
 dial the phone number

 2

 make the call
 end the call and "hang up" the phone when you are finished

You must be in the home screen to dial a phone number (see

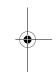

Tip: You can also close the phone flip to end the call.

## Answering a Call

When you receive a call, your phone rings and/or vibrates and displays an incoming call message.

When the phone flip is active, open the phone to answer the call. (To activate, press  $\overline{1}$  > Settings > In-Call Setup > Answer Options > Open to Answer.)

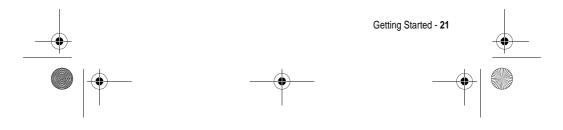

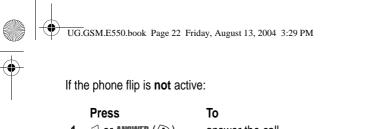

| 1 | 🕑 or Answer (📀) | answer the call                                            |
|---|-----------------|------------------------------------------------------------|
| 2 | ه               | end the call and "hang up" the phone when you are finished |

# Viewing Your Phone Number

To view your phone number from the home screen, press  $\boxdot \mathscr{P}$ .

While you are on a call, press  $\bigcirc$  > My Tel. Numbers.

*Note:* Your phone number must be stored on your SIM card to use this feature. To store your phone number on the SIM card, see page 67. If you do not know your phone number, contact your service provider.

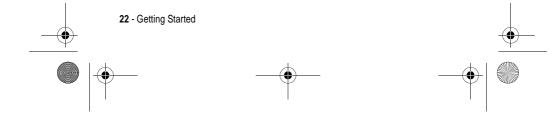

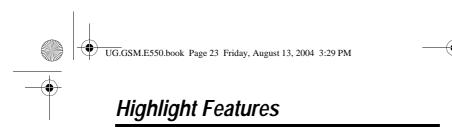

You can do much more with your phone than make and receive calls!

# Recording and Playing Video Clips

You can record a video clip with your phone, and send it to other wireless phone users in a multimedia message.

### Recording a Video Clip

To activate your phone's video camera:

### **Find the Feature**

### > Multimedia > Videos > [New Video]

The active viewfinder image appears on your display.

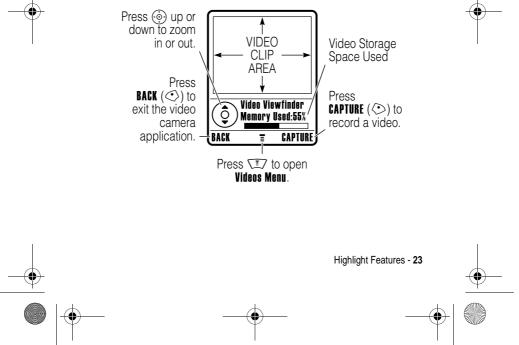

UG.GSM.E550.book Page 24 Friday, August 13, 2004 3:29 PM

Point the camera lens at the video subject, then:

|   | Press       | То                                                    |
|---|-------------|-------------------------------------------------------|
| 1 | CAPTURE (📀) | begin video recording                                 |
| 2 | STOP (🕗)    | stop video recording                                  |
| 3 | STORE (🔿)   | view storage options                                  |
|   |             | If you choose to store the video, continue to step 4. |
|   | or          |                                                       |
|   | DISCARD (۞) | delete the video and return to active viewfinder      |
| 4 | ()<br>()    | scroll to Send in Message or Store Only               |
| 5 | SELECT (🔿)  | perform the storage option                            |
|   |             |                                                       |

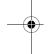

•

# Playing a Video Clip

To play a video clip stored on your phone:

Find the Feature

 > Multimedia > Videos

 > video clip

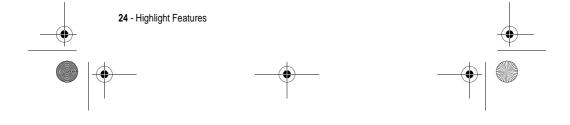

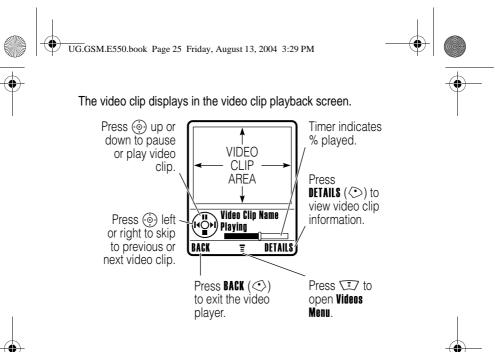

# Adjusting Video Settings

Press  $\overleftarrow{\mbox{$\square$}}$  to open the Videos Menu during video recording or playback.

| Option          | Description                                          |
|-----------------|------------------------------------------------------|
| Go To Videos    | View video clips stored on your phone.               |
| Videos Setup    | Open the setup menu to adjust video settings.        |
| View Free Space | View memory space available for storing video clips. |

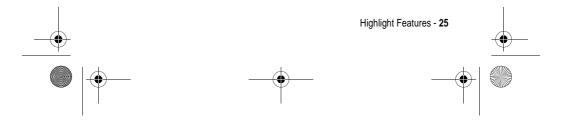

UG.GSM.E550.book Page 26 Friday, August 13, 2004 3:29 PM

-•

۲

When in playback the following options are available:

| Option                                        | Description                                                                                                    |
|-----------------------------------------------|----------------------------------------------------------------------------------------------------|
| New                                           | Record a Video Clip.                                                                                                    |
| Details                                       | View video clip information.                                                                                               |
| Delete                                        | Delete the selected video clip or all marked video clips.                                                                  |
| Move                                          | Move selected video clip or marked<br>video clips to another device, and<br>delete original video(s) from phone<br>memory. |
| Copy                                          | Copy selected video clip or marked<br>video clips to another device, and<br>leave copy of video(s) on phone.               |
| <b>Mark/Unmark or<br/>Mark All/Unmark All</b> | Mark one or more video clips that you want to move, copy, send, or delete.                                                 |
| Assign To Category                            | Assign the video clip to a defined category.                                                                               |

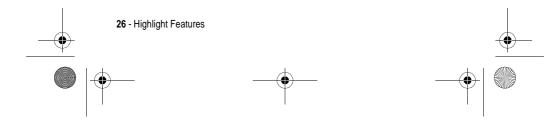

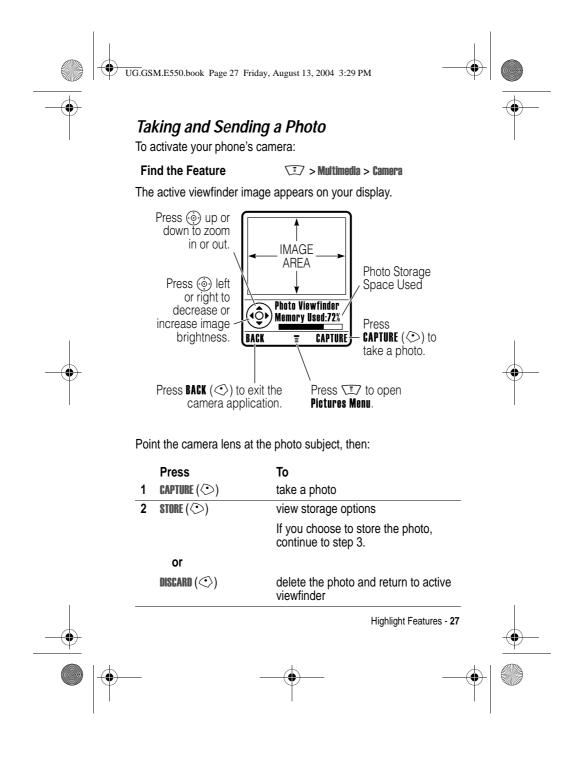

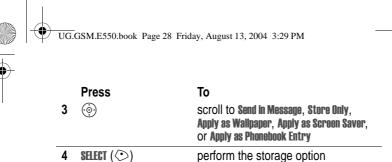

### Using the Auto Timer

Activate the camera and then press  $\boxed{1}$  > Auto-Timed Capture. Press 0 left or right to set a 5 or 10 second timer delay, then press **START** (0). Close the flip, and use the mirror to aim the camera lens. When you hear the camera click, open the flip to see your photo.

### Adjusting Camera Settings

Press To open the Pictures Menu when the camera is active. The Pictures Menu can include the following options:

| Option             | Description                                       |
|--------------------|---------------------------------------------------|
| Go To Pictures     | View pictures and photos stored on your phone.    |
| Auto-Timed Capture | Set a timer for the camera to take a photo.       |
| Pictures Setup     | Open the setup menu to adjust picture settings.   |
| View Free Space    | See how much memory remains for storing pictures. |

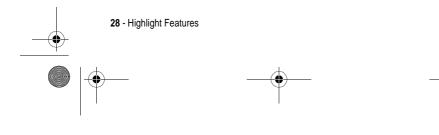

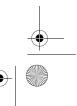

UG.GSM.E550.book Page 29 Friday, August 13, 2004 3:29 PM

# Sending a Multimedia Message

¥.

Find the Feature

A *Multimedia Messaging Service* (MMS) multimedia message contains one or more pages with text and embedded media objects (including photos, pictures, animations, sounds, voice records, and video clips). You

can send a multimedia message to other wireless phone users, and to email addresses.

**Tip:** The layout of all pages in a multimedia message is defined by the layout of the first page. To display a media object at the top of the page, insert it in the first half of the message text. To display a media object at the bottom of the page, insert it in the second half of the message text.

🗊 > Messages > Create Message

|   |              | > New Multimedia Msg                                                                    |
|---|--------------|-----------------------------------------------------------------------------------------|
|   | Press        | То                                                                                      |
| 1 | keypad keys  | enter text on the page                                                                  |
| 2 |              | open the MMS Menu                                                                       |
| 3 | ( <b>@</b> ) | scroll to <b>insert</b>                                                                 |
| 4 | SELECT (🕗)   | display a list of items you can insert                                                  |
| 5 | <b>(</b>     | scroll to Picture, Voice Record, Sound,<br>Video, New Page, Quick Note, or Contact Info |
| 6 | SELECT (🕗)   | select the file type                                                                    |
| 7 | ()<br>)      | highlight the file you want                                                             |
| 8 | SELECT (🔿)   | insert the file                                                                         |
|   |              | To add another page to the message, continue to step 9.                                 |
| 9 |              | open the <b>MMS Menu</b> to insert a new page                                           |
| - |              |                                                                                         |

Highlight Features - 29

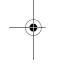

-0

UG.GSM.E550.book Page 30 Friday, August 13, 2004 3:29 PM

 $\bigcirc$ 

| Press         | То                                                      |
|---------------|---------------------------------------------------------|
| 10 💮          | scroll to <b>inser</b> t                                |
| 11 SELECT (🔿) | display a list of items you can insert                  |
| 12 💮          | scroll to New Page                                      |
| 13 SELECT (🕗) | insert a new page after the current page                |
|               | Repeat steps 1 to 8 to enter contents for the new page. |

When you finish composing the multimedia message:

|   | Press    | То                                                                                                  |
|---|----------|----------------------------------------------------------------------------------------------------|
| 1 | OK (◇)   | store the message                                                                                   |
| 2 | ()<br>() | scroll to a Send To option:                                                                         |
|   |          | Highlight an existing phonebook entry.                                                              |
|   |          | Or highlight [ <b>One Time Entry</b> ] to enter<br>one or more phone numbers or email<br>addresses. |
|   |          | Or highlight [New Phonebook Entry] to<br>enter a number/address and add it to<br>the phonebook.     |

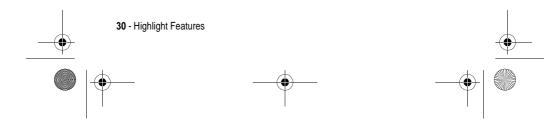

|     | Press        | То                                                                                          |
|-----|--------------|---------------------------------------------------------------------------------------------|
| 3   | ADD (◇)      | add a phonebook entry to the list of recipients                                             |
|     |              | Repeat steps 2 and 3 to add additional phonebook entries to the list.                       |
|     | or           |                                                                                             |
|     | SELECT (🔿)   | select (One Time Entry) or<br>[New Phonebook Entry]                                         |
| 4   | DONE (📀)     | store the numbers/addresses                                                                 |
| 5   | ()<br>()     | scroll to Subject                                                                           |
|     |              |                                                                                             |
| 6   | CHANGE (◇)   | select Subject                                                                              |
| 7   | keypad keys  | enter the subject                                                                           |
| 8   | OK (📀)       | store the subject                                                                           |
| 9   | CHANGE (◇)   | select <b>Attachments</b> to attach a file to the message, if desired                       |
| 10  | ( <u>;</u> ) | scroll to Picture, Sounds, or Video                                                         |
| 11  | SELECT (📀)   | select the file type                                                                        |
| 12  | ( <u>;</u> ) | highlight the file you want                                                                 |
| . – | SELECT (📀)   | attach the file                                                                             |
|     | · · ·        |                                                                                             |
| 13  | BACK (◇)     | return to the message editor                                                                |
| 13  | . ,          | return to the message editor<br>scroll to <b>Receipt</b> to request a receipt, i<br>desired |

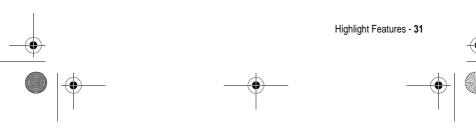

UG.GSM.E550.book Page 31 Friday, August 13, 2004 3:29 PM

۲

UG.GSM.E550.book Page 32 Friday, August 13, 2004 3:29 PM

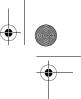

| Press                       | То                                                                                 |
|-----------------------------|------------------------------------------------------------------------------------|
| 17 ADD (◇) or<br>Remove (◇) | activate/deactivate the delivery<br>report                                         |
| 18 DONE (🔿)                 | return to the message editor                                                       |
| 19 SEND (🕗)                 | send the message                                                                   |
| or                          |                                                                                    |
|                             | view message details, save the message in the drafts folder, or cancel the message |

# Receiving a Multimedia Message

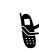

.

When you receive a multimedia message or letter, your phone displays the message indicator  $\langle {\bf A} \rangle$  and the **New Message** notification, and sounds an alert.

| Press    | То               |
|----------|------------------|
| READ (🔿) | open the message |

Multimedia messages that you receive can contain different media objects:

- Photos, pictures, and animations are displayed as you read the message.
- A sound file or video clip begins playing when its page is displayed. Use the volume keys to adjust the volume as the sound file or video clip plays.

**Note:** In a multimedia letter, you may have to highlight an indicator embedded in the text to play a sound file or video clip.

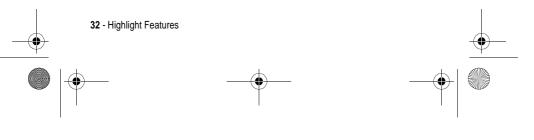

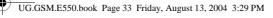

# Using a Bluetooth® Wireless Connection

Your phone supports Bluetooth wireless connections. You can set up a wireless link with a Bluetooth headset or handsfree car kit, or connect to a computer or hand-held device to exchange and synchronise data.

### Turning Bluetooth On or Off

The preferred method for connecting your phone to a Bluetooth headset or handsfree car kit is to turn on Bluetooth on your phone, then connect your phone to the headset or car kit.

To turn Bluetooth on:

Find the Feature

∑ > Settings > Connection > Bluetooth Link > Setup > Power > On

This procedure turns Bluetooth on and leaves it on until you turn it off. When your phone's Bluetooth power is on, your handsfree accessory can automatically reconnect to the phone when you turn on the accessory or move it within range of the phone.

**Note:** To extend battery life, use the above procedure and set Bluetooth power to **Off** when not in use.

### Searching for Other Devices

To connect your phone to a Bluetooth headset or handsfree device:

Find the Feature

> Settings > Connection
 > Bluetooth Link > Handsfree
 > [Look For Devices]

If Bluetooth is turned off, your phone asks if you want to **Temporarily Power On?** Bluetooth. Press **YES** (<) to proceed. Alternatively, set **Power** to **On** in the **Setup** menu to turn Bluetooth on and leave it on.

Highlight Features - 33

UG.GSM.E550.book Page 34 Friday, August 13, 2004 3:29 PM

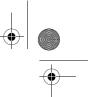

Your phone scans for and displays a list of device(s) located within range of the phone.

*Note:* If your phone is already connected to a device, you must disconnect from it to search for other devices.

To connect to a device, highlight the device name and press **SELECT** ( $\bigcirc$ ).

The device may request permission to bond with your phone. Select **YES** ( $\bigcirc$ ) and enter the correct PIN code to create a secure connection with the device. When the connection is made, the Bluetooth indicator  $\$  displays in the home screen.

### Sending Objects to Another Device

You can use a Bluetooth wireless connection to send a picture, sound, video, phonebook entry, datebook event, or bookmark from your phone to another phone, computer, or hand-held device.

### Sending a Picture, Sound, or Video

Highlight the object on your phone that you want to send to the other device, then press  $\sqrt{z}$  / **Copy**.

Select a recognised device name listed in the **Object Exchange** menu, or **[Look For Devices**] to search for the device to which you want to send the object.

# Sending a Phonebook Entry, Datebook Event, or Bookmark

Highlight the item on your phone that you want to send to the other device, then press  $\sqrt{1}$  > **Send**.

Select a recognised device name listed in the **Object Exchange** menu, or **[Look For Devices**] to search for the device to which you want to send the item.

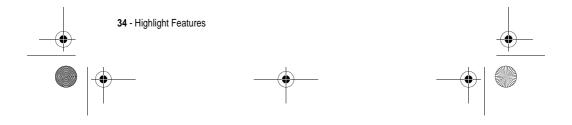

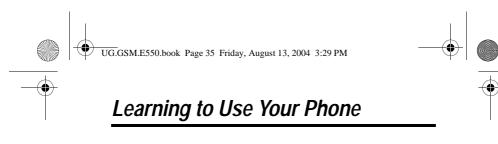

See page 1 for a basic phone diagram.

### Using the Display

The *home screen* is displayed when you are **not** on a call or using the menu. You must be in the home screen to dial a phone number.

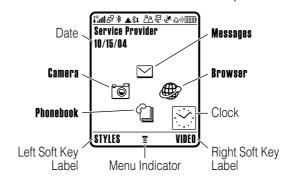

Press the 5-way navigation key 💮 up, down, left, or right to select one of the menu feature icons displayed in the home screen. If you select a menu feature by mistake, press 🖻 to return to the home screen.

The menu indicator  $\Xi$  shows that you can press the menu key  $\overleftarrow{\mbox{$\mathbb{T}$}}$  to enter the main menu.

Labels at the bottom corners of the display show the current soft key functions. Press the left soft key  $\bigcirc$  or right soft key  $\bigcirc$  to perform the indicated function.

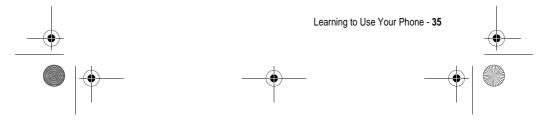

UG.GSM.E550.book Page 36 Friday, August 13, 2004 3:29 PM

### Notes:

- Your home screen may appear different than shown. For example, the menu feature icons normally are hidden to allow a better view of the wallpaper image. You can still select the menu icons when they are hidden from view. To show or hide menu icons, see page 84.
- Your phone can display an analogue or digital clock in the home screen (see page 83).
- Your phone's display normally is visible only when the display backlight is on, or when the display is viewed in direct sunlight. To extend battery life, the backlight turns off automatically when no activity is detected for a period of time. The backlight turns back on when you open the flip or press any key. To set the time that the backlight stays on, see page 66.
- To further extend battery life, you can set the display to turn off, in addition to the backlight, after a period of inactivity. The display turns back on when you open the flip or press any key. To set the time that the display stays on, see page 66.

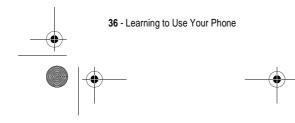

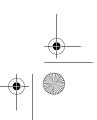

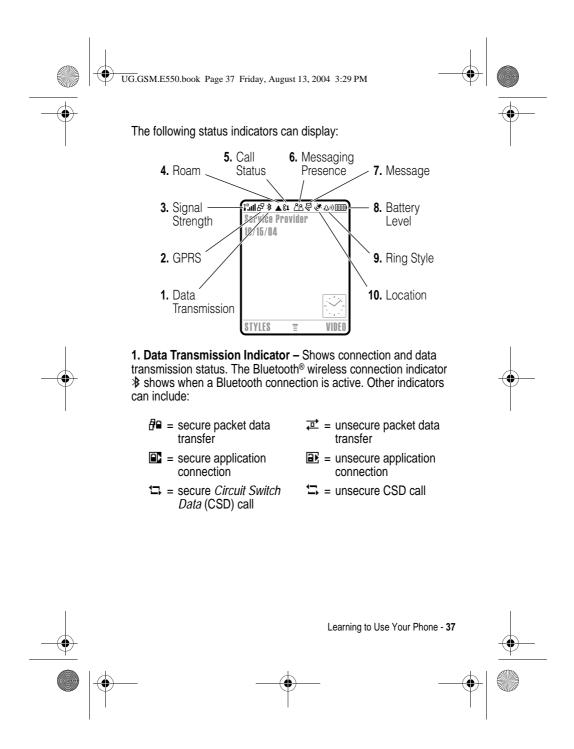

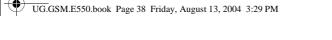

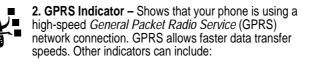

III = GPRS PDP context active
d<sup>II</sup> = GPRS packet data available

**3. Signal Strength Indicator** – Vertical bars show the strength of the network connection. You cannot make or receive calls when the no signal indicator  $i^{3}$  or not transmit indicator  $i^{3}X$  is displayed.

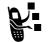

4. Roam Indicator – The roam indicator ▲ shows when your phone is seeking or using another network outside your home network. Other indicators can include:

| 😴 = 2.5G home |  |
|---------------|--|
| E = 2G home   |  |

<sup>2.5</sup> = 2.5G roam <sup>2</sup>⊆ = 2G roam

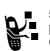

**5. Call Status Indicator** – Shows the call status of your phone. For dual-line-enabled SIM cards, shows the current active phone line. Indicators can include:

- I ⇒ phone in call
- I < = call divert on</p>
- **C1** = line 1 active
- $\mathbb{G}_2$  = line 2 active
- It = line 1 active, call divert on

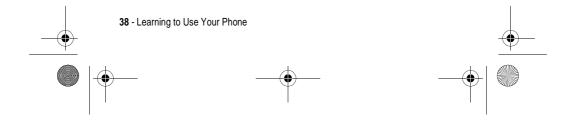

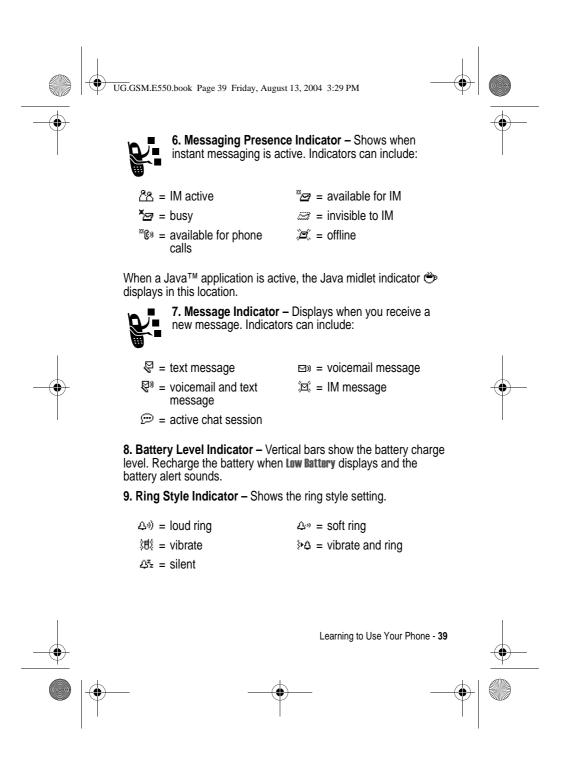

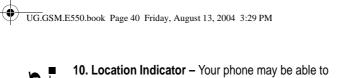

**10. Location Indicator** – Your phone may be able to send location information to the network during an emergency call. Indicators show when your phone is sending location information:

💐 = location off

### Using the 5-Way Navigation Key

Iocation on

Press the 5-way navigation key O up, down, left, or right to scroll through the menu system, highlight menu items, change feature settings, and play games. Press the *centre select* key  $\odot$  in the centre of the 5-way navigation key to select a highlighted menu item. The centre select key usually performs the same function as the right soft key O.

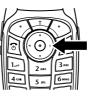

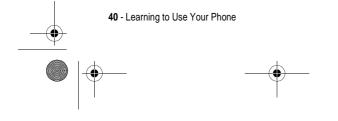

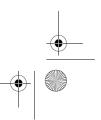

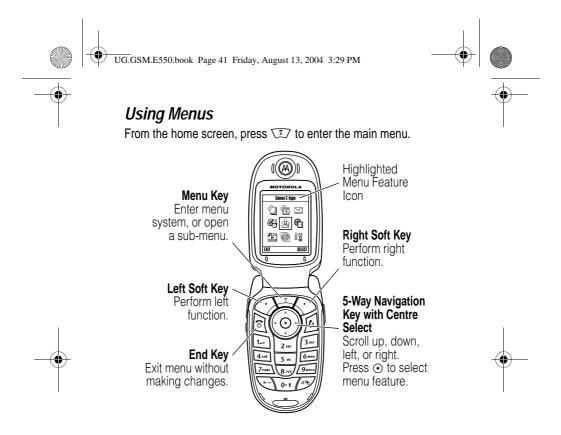

Press  $\textcircled{\otimes}$  to scroll to and highlight a menu feature icon in the main menu. Press **SHEET** ( $\textcircled{\otimes}$ ) or o to select the highlighted menu feature.

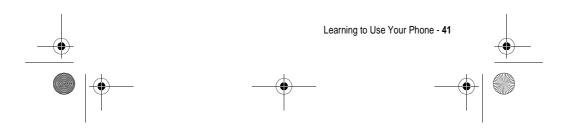

UG.GSM.E550.book Page 42 Friday, August 13, 2004 3:29 PM

¢

0

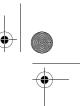

The following icons represent features that may display in the main menu, depending on your service provider and service subscription options.

| Menu<br>Icon           | Feature      | Menu<br>Icon | Feature      |
|------------------------|--------------|--------------|--------------|
| ſ                      | Phonebook    | Ē            | Recent Calls |
| $[\boldsymbol{\zeta}]$ | Messages     | ŝ            | Office Tools |
| Ð                      | Games & Apps | Ð            | Web Access   |
|                        | Multimedia   | Ø            | IM           |
|                        | Settings     |              |              |

### Selecting a Feature Option

Some features require you to select an option from a list:

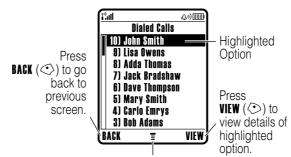

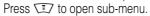

- Press () to scroll up or down to highlight the option you want.
- In a numbered list, press a number key to highlight the option.

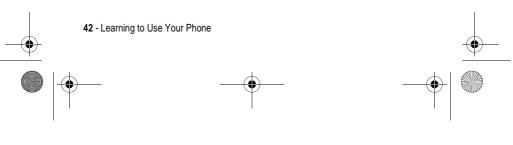

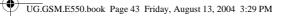

- In an alphabetised list, press a key repeatedly to cycle through the letters on the key and highlight the closest matching list option.
- When an option has a list of possible values, press 
  ) left or right to scroll through and select a value.
- When an option has a list of possible numeric values, press a number key to set the value.

### **Entering Text**

Some features require you to enter information.

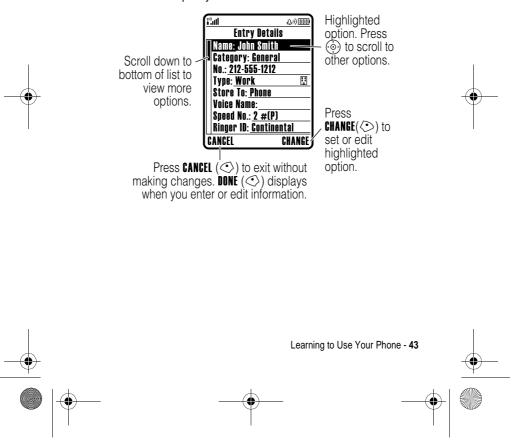

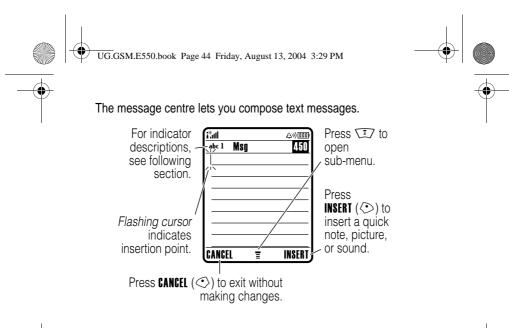

#### Selecting a Text Entry Mode

Multiple text entry modes make it easy for you to enter names, numbers, and messages. The mode you select remains active until you select another mode.

Press  ${\mathscr P}$  in any text entry screen to select one of the following entry modes:

| Primary   | The primary text entry mode (see below to set).   |
|-----------|---------------------------------------------------|
| Numeric   | Enter numbers only (see page 51).                 |
| Symbol    | Enter symbols only (see page 52).                 |
| Secondary | The secondary text entry mode (see below to set). |

Alternatively, you can select a text entry mode in any text entry screen by pressing  $\sqrt{12}$  > Entry Mode.

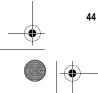

44 - Learning to Use Your Phone

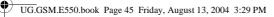

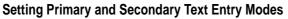

You can set different primary and secondary text entry modes, and easily switch between modes when you enter data or compose a message.

Press  $\fbox$  > Entry Setup in a text entry screen. Select Primary Setup or Secondary Setup, and choose:

| ITAP         | iTAP <sup>®</sup> software predicts each word as you enter<br>it, to simplify and speed up text entry.                                     |
|--------------|----------------------------------------------------------------------------------------------------|
| Тар          | Enter letters and numbers by pressing a key one or more times.                                                                             |
| Tap Extended | Enter individual letters, numbers, and symbols by pressing a key one or more times.                                                        |
| None         | Hide the <b>Secondary</b> setting if you prefer not to set<br>a secondary text entry mode (only available for<br><b>Secondary Setup</b> ). |

#### **Using Capitalisation**

Press  $\underbrace{\begin{subarray}{c} \bullet \bullet \bullet \\ \bullet \bullet \end{subarray}}$  in a text entry screen to change text case. Indicators at the top of the display show the capitalisation setting:

abc = no capital letters

**Abc** = capitalise next letter only

**ABC** = all capital letters

#### **Text Entry Mode Indicators**

In **Primary** or **Secondary** text entry mode, indicators at the top of the display show the text entry setting:

|   | Primary<br>1 | Secondary<br>2 | Tap, no capital letters          |             |  |
|---|--------------|----------------|----------------------------------|-------------|--|
|   | lŵ           | 2 Û            | Tap, capitalise next letter only |             |  |
|   |              |                | Learning to Use Your Phone - 45  |             |  |
|   |              |                |                                  |             |  |
| ~ |              | _              | 4                                | <u></u> — Т |  |

UG.GSM.E550.book Page 46 Friday, August 13, 2004 3:29 PM

| 1†         | 21          | Tap, all capital letters          |
|------------|-------------|-----------------------------------|
| Ð          | 20          | iTAP, no capital letters          |
| <u>ث</u> ت | <u>لآلا</u> | iTAP, capitalise next letter only |
|            | 20          | iTAP, all capital letters         |

The following indicators identify Numeric or Symbol entry mode:

123 = numeric mode

@ = symbol mode

### Using iTAP® Mode

iTAP mode lets you enter words using one keypress per letter. The iTAP software combines your keypresses into common words, and predicts each word as you enter it.

For example, to enter "the," you would press (and formed by this keypress combination is "the," and predicts that "the" is the word you are spelling. Other common words or word fragments that can be spelled by the same keypress combination are presented as alternate choices at the bottom of the display.

If necessary, press 🖅 in a text entry screen to switch to ITAP mode. An indicator tells you which mode is active (see page 45). If ITAP mode is not set as the **Primary** or **Secondary** entry mode, see page 45.

#### **Entering Words i iTAP Mode**

|   | Press                                 | То                                                             |
|---|---------------------------------------|----------------------------------------------------------------|
| 1 | Keypad keys<br>(one press per letter) | show possible letter combinations at the bottom of the display |
| 2 | left or right                         | highlight the combination you want                             |

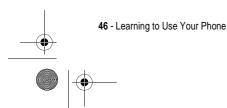

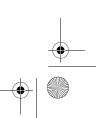

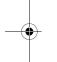

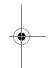

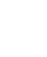

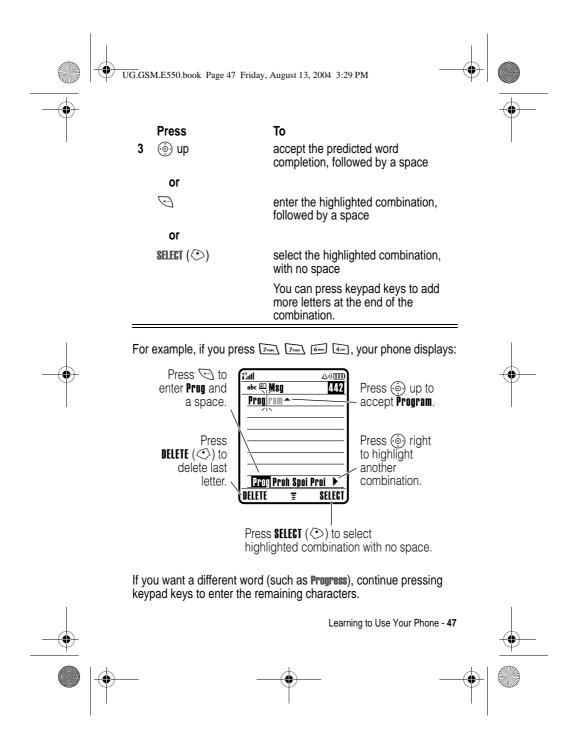

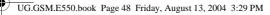

#### **Entering Novel Words in iTAP Mode**

You may enter a word that the iTAP software does not recognise. If your word is not shown as a letter combination choice at the bottom of the display:

#### Action

- 1 Press **DELETE** (<>) one or more times to delete letters, until you see a letter combination at the bottom of the display that matches the start of the word you want to enter.
- 2 Press ( ) left or right to highlight the letter combination.
- **3** Press **SELECT** ( $\bigcirc$ ) to select the letter combination.
- 4 Continue to enter letters and select letter combinations to spell the word.

Your phone automatically stores the novel word and displays it as an option the next time you enter its letter combination. When the memory space for storing novel words is filled, your phone deletes the oldest words to add new words.

#### **Entering Numbers and Punctuation in iTAP Mode**

To enter numbers quickly, press and hold a number key to temporarily switch to numeric mode. Press the number keys to enter the numbers you want. Enter a space to revert to **ITAP** mode.

Press I to enter punctuation or other characters as shown in the "Character Chart" on page 51.

#### Using Tap Mode

This is the basic text entry mode on your phone.

Tap mode cycles through the letters and number of the key you press. Tap Extended mode also cycles through additional symbols as shown in the "Character Chart" on page 51.

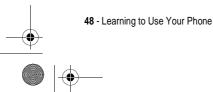

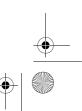

UG.GSM.E550.book Page 49 Friday, August 13, 2004 3:29 PM

If necessary, press  $\bigcirc$  in a text entry screen to switch to Tap mode. An indicator shows which mode is active (see page 45). If Tap or Tap Extended is not set as the **Primary** or **Secondary** entry mode, see page 45.

#### **Tap Mode Text Entry Rules**

- Press a keypad key repeatedly to cycle through its characters. For example, you would press in one time to enter "a," two times to enter "b," three times to enter "c," or four times to enter "2."
- After 2 seconds, Tap mode accepts the character, and the cursor moves to the next position.
- Press  $\textcircled{\mbox{\scriptsize \odot}}$  to move the flashing cursor to enter or edit message text.
- If you do not want to save your text or text edits, press a to exit without saving.

#### **Entering Words in Tap Mode**

|   | Press                             | То                                                                             |
|---|-----------------------------------|--------------------------------------------------------------------------------|
| 1 | a keypad key one or<br>more times | select a letter, number, or symbol                                             |
| 2 | keypad keys                       | enter remaining characters                                                     |
|   |                                   | <b>Tip:</b> Press  ) right to accept a word completion, or  to insert a space. |
| 3 | OK (🕗)                            | store the text                                                                 |
| _ |                                   |                                                                                |

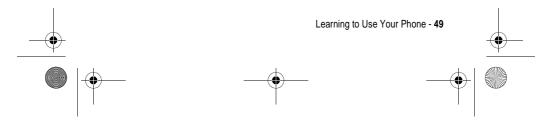

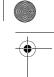

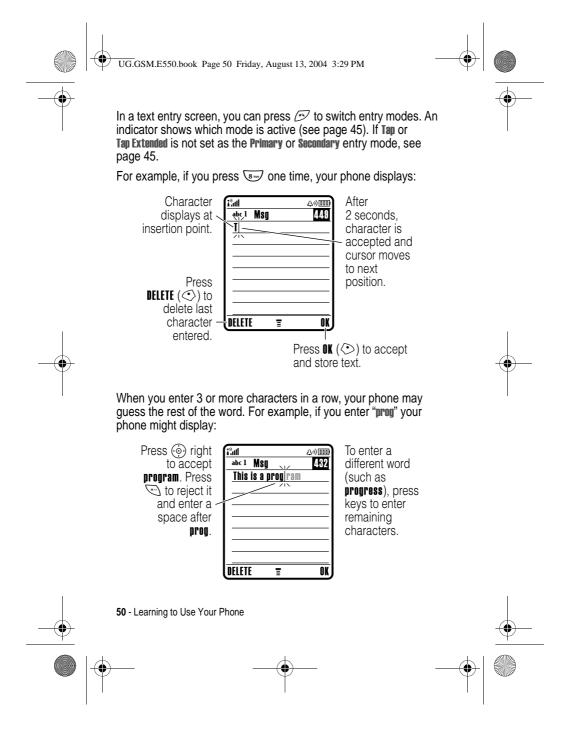

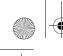

UG.GSM.E550.book Page 51 Friday, August 13, 2004 3:29 PM

### **Character Chart**

Use this chart as a guide for entering characters with  $\ensuremath{\mbox{Tap}}\xspace$  mode.

| 1.0      | . 1 ? ! , @ _ & ~ : ; " - ( ) '           |
|----------|-------------------------------------------|
|          | ; ; % £ \$ ¥ ¤ € + x * / \ [ ]            |
|          | = > < # §                                 |
| 2        | a b c 2 ä å á à â ã α β ç                 |
| 3        | d e f 3 δ ë é è ê φ                       |
| 4 см     | g h i 4 ï í î γ                           |
| 5 и.     | j k l 5 λ                                 |
| 6 мно    | m n o 6 ñ ö ø ó ò ô õ ω                   |
| 7rqss    | pqrs7πßσ                                  |
| 8 тич    | tuv8θüúùû                                 |
| 9wxyz    | w x y z 9 ξ ψ                             |
| 0+1      | change text case, for capital letters     |
| (*-)     | enter a space (hold to enter a return)    |
| <b>*</b> | change text entry mode (hold for default) |

**Note:** This chart may not reflect the exact character set available on your phone. In an email or Web address editor, **I** first shows common characters for that editor.

#### Using Numeric Mode

In a text entry screen, press D to switch entry modes until the numeric indicator 123 displays.

Press the number keys to enter the numbers you want. When you finish entering numbers, press P to switch to another entry mode.

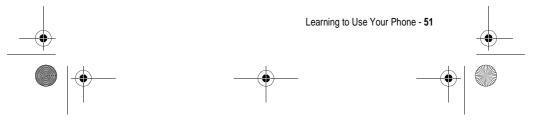

UG.GSM.E550.book Page 52 Friday, August 13, 2004 3:29 PM

### Using Symbol Mode

•

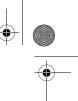

In a text entry screen, press D to switch entry modes until the symbol indicator @ displays.

| 1 | Press<br>keypad keys<br>(one press per<br>symbol) | <b>To</b><br>show possible symbol combinations<br>at the bottom of the display |
|---|---------------------------------------------------|--------------------------------------------------------------------------------|
| 2 | Ieft or right                                     | highlight the combination you want                                             |
| 3 | SELECT (🔿)                                        | select the highlighted combination                                             |
|   |                                                   | You can press keypad keys to add more symbols to the end of the combination.   |
|   | or                                                |                                                                                |
|   | *-)                                               | enter the highlighted combination                                              |

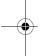

### Symbol Chart

Use this chart as a guide for entering characters with symbol mode.

| 1.+   | . ? ! , @ _ & ~ : ; " - ( ) ' ¿ |
|-------|---------------------------------|
|       | ; % £ \$ ¥ ¤ €                  |
| 2     | @_\                             |
| 3     | /:;                             |
| 4 cm  | "&'                             |
| 5 pr. | ()[]{}                          |
| 6 MNO | ¿ i ~                           |
| Traks | < > =                           |
| 8 туу | \$ £ ¥ ¤ €                      |

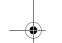

52 - Learning to Use Your Phone

UG.GSM.E550.book Page 53 Friday, August 13, 2004 3:29 PM

| 9wxyz | # % *                                     |
|-------|-------------------------------------------|
| 0+t   | + - x * / = > < # §                       |
| (* -) | enter a space (hold to enter a return)    |
| **    | change text entry mode (hold for default) |

**Note:** This chart may not reflect the exact character set available on your phone. In an email or Web address editor, is first shows common characters for that editor.

#### **Deleting Letters and Words**

Place the cursor to the right of the text you want to delete, and then:

| Action                                                     |    |
|------------------------------------------------------------|----|
| Press DELETE ( $\bigcirc$ ) to delete one letter at a time | e. |
| Hold <b>DELETE</b> ( $<$ ) to delete the entire message    | Э. |

### Using the Smart Key

The *smart key* gives you another way to perform many basic phone functions. It anticipates the next action you are likely to perform. For example, when you highlight a menu item, you can press the smart key to select it. You can use the smart key to make and end calls, turn features on and off, and end calls, turn features on and off,

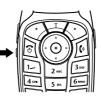

and open your phonebook. The smart key usually performs the same function as the right soft key  $\langle \bullet \rangle$ .

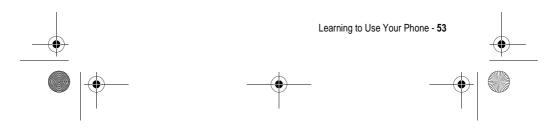

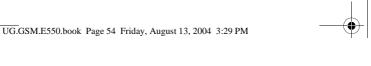

### Using the External Display

When the flip is closed, the external display shows time and phone status information. It also displays messages to notify you of incoming calls and other events. You can perform the following functions in the external display.

#### Setting Phone Ring Style

|   | Press       | То                        |
|---|-------------|---------------------------|
| 1 | volume keys | scroll to Style           |
| 2 | smart key   | select a ring style       |
| 3 | volume keys | return to the home screen |

#### Returning an Unanswered Call

Your phone keeps a record of your unanswered calls and displays **X Missed Calls** in the external display.

#### Action

1 Press the smart key to display the received calls list.

#### or

- Press the volume keys to dismiss the Missed Calls message.
- 2 If necessary, press the volume keys to scroll through the list and highlight an unanswered call.
- 3 If a headset is connected to your phone, press and hold the smart key to call the number.

or

Press the smart key to exit without calling.

**Note:** Because the microphone and earpiece are unavailable when the phone is closed, you must use a headset or other handsfree device with this feature.

54 - Learning to Use Your Phone

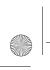

UG.GSM.E550.book Page 55 Friday, August 13, 2004 3:29 PM

### Using the Handsfree Speaker

When you activate your phone's integrated handsfree speaker, you can talk to the other party without holding the phone to your ear.

Press  $\ensuremath{\texttt{SPEAKER}}\xspace(\diamondsuit)$  to turn the handsfree speaker on or off during a call.

When you turn the handsfree speaker on, your phone displays **Spkrphone On** in the home screen. The handsfree speaker remains on until you press **SPEAKER** ( $\bigcirc$ ) again or end the call.

*Note:* The handsfree speaker is disabled when you connect your phone to a handsfree car kit or headset accessory.

### Changing a Code, PIN, or Password

Your phone's 4-digit unlock code is originally set to 1234, and the 6-digit security code is originally set to 000000. Your service provider may reset these codes before you receive your phone.

If your service provider has **not** reset these codes, we recommend that you change them to prevent others from accessing your personal information. The unlock code must contain 4 digits, and the security code must contain 6 digits.

You can also reset your SIM card PIN code, PIN2 code, and/or call barring password if necessary.

To change a code or password:

Find the Feature

> Settings > Security > New Passwords

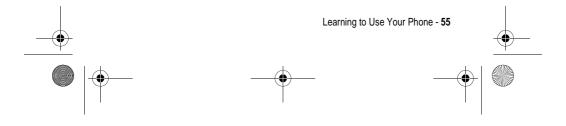

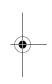

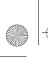

UG.GSM.E550.book Page 56 Friday, August 13, 2004 3:29 PM

# Locking and Unlocking Your Phone

You can lock your phone manually or set the phone to lock automatically whenever you turn it off.

To use a locked phone, you must enter the unlock code. A locked phone still rings or vibrates for incoming calls or messages, but you must unlock it to answer.

You can make emergency calls on your phone even when it is locked (see page 73).

#### Locking Your Phone Manually

| Fii | nd the Feature              | > Settings > Security > Phone Lock<br>> Lock Now |
|-----|-----------------------------|--------------------------------------------------|
| 1   | <b>Press</b><br>keypad keys | <b>To</b><br>enter your unlock code              |

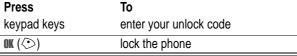

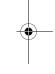

### **Unlocking Your Phone**

2

**Tip:** Your phone's unlock code is originally set to 1234. Your service provider may reset the unlock code to the last 4 digits of your phone number.

At the Enter Unlock Code prompt:

|   | Press       | То                     |
|---|-------------|------------------------|
| 1 | keypad keys | enter your unlock code |
| 2 | OK (📀)      | unlock your phone      |

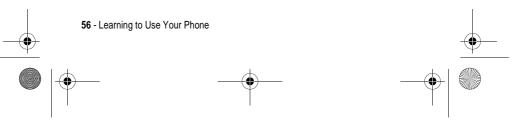

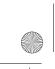

UG.GSM.E550.book Page 57 Friday, August 13, 2004 3:29 PM

# Setting Your Phone to Lock Automatically

You can set your phone to lock every time you turn it off:

| Fir | nd the Feature | > Settings > Security > Phone Lock<br>> Automatic Lock > On |
|-----|----------------|-------------------------------------------------------------|
|     | Press          | То                                                          |
| 1   | keypad keys    | enter your unlock code                                      |
| 2   | OK (◇)         | activate automatic lock                                     |

### If You Forget a Code, PIN, or Password

**Note:** Your phone's 4-digit unlock code is originally set to 1234, and the 6-digit security code is originally set to 000000. Your service provider may reset the unlock code to the last 4 digits of your phone number before you receive your phone.

If you forget your unlock code, try entering 1234 or the last 4 digits of your phone number. If that does not work, do the following at the **Enter Unlock Code** prompt:

|   | Press       | То                                    |
|---|-------------|---------------------------------------|
| 1 |             | display the unlock code bypass screen |
| 2 | keypad keys | enter your security code              |
| 3 | OK (🔿)      | submit your security code             |

If you forget your security code, SIM card PIN code, PIN2 code, or call barring password, contact your service provider.

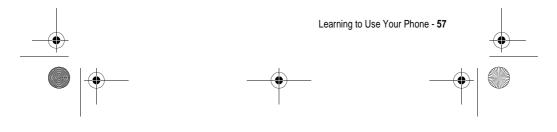

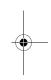

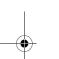

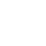

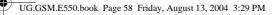

### Using the Phonebook

This section describes basic phonebook operations. For more information about using the phonebook, see page 81 and the *More Here* guide (described on page 15).

#### Storing a Phone Number

Enter a phone number in the home screen, then press **STORE** ( $\bigcirc$ ) to create a phonebook entry with that number. Press DONE (<>) to store the number by itself, or fill in the other fields as necessary to complete the entry.

If you assign a Name to the phonebook entry, you can select MORE to store another number (for example, a work number) for the same Name.

#### Recording a Voice Name

When creating a phonebook entry, scroll to Voice Name and press **RECORD**  $(\bigcirc)$ . Press and release the voice key and say the entry's name (within 2 seconds). When prompted, press and release the voice key and repeat the name.

Note: This option is not available for entries stored on the SIM card.

#### **Dialling a Number**

Press  $\square$  > **Phonebook**, highlight the phonebook entry, press  $\square$  to call.

Shortcut: In the phonebook, press a keypad key one or more times to jump to entries that begin with the key's letters.

#### Voice Dialling a Number

Press and release the voice key, and say the entry's name (within 2 seconds).

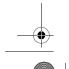

58 - Learning to Use Your Phone

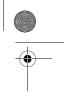

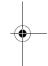

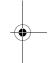

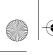

UG.GSM.E550.book Page 59 Friday, August 13, 2004 3:29 PM

### Sorting Phonebook Entries

Press (1) > Phonebook, press (1) > Setup > Sort by, then select whether you want to sort the phonebook list by Name, Speed No., Voice Name, or Email.

When sorting by name, you can view **All** numbers or just the **Primary** number for each name. To set the primary number for a name, see page 82.

**Tip:** In **Primary** number view mode, highlight a name and press () left or right to view other numbers associated with the name.

#### Setting a Picture ID for a Phonebook Entry

Press  $\bigcirc$  > Phonebook > *entry*, press  $\bigcirc$  > Edit > Picture > *picture name*.

Also see pages 3 and 27.

#### Setting Picture ID View

Press  $\square$  > Phonebook, press  $\square$  > Setup > View by > Picture.

#### Viewing Entries By Category

Press  $\overline{1}$  > Phonebook, press  $\overline{1}$  > Categories, then select whether you want to view All entries, entries in a predefined category (Business, Personal, General, VIPs), or entries in a category you created.

To set the category for a phonebook entry, see page 82.

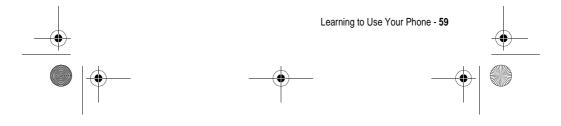

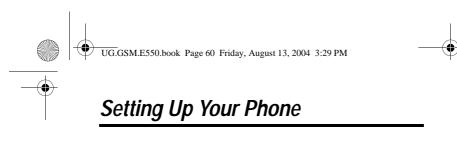

### Setting a Ring Style

You can set the following ring styles on your phone:

- Loud
- Soft
- Vibrate
- Vibe & Ring
- Silent

Each ring style is a profile that uses a different set of ring tone alerts or vibration alerts to notify you of incoming calls, text messages, and other events. The **Silent** setting silences your phone until you set another ring style.

To set a ring style:

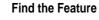

> Settings > Ring Styles > Style > style name

The ring style indicator shows the current ring style setting (see page 39).

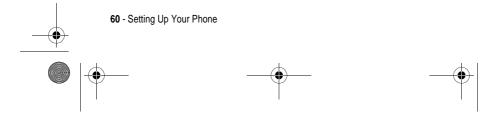

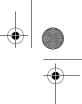

UG.GSM.E550.book Page 61 Friday, August 13, 2004 3:29 PM

### Changing the Call Alert

You can change the alert that a ring style uses to notify you of incoming calls or other events. Any changes you make are saved to the ring style profile.

Settings > Ring Styles > Style Detail

*Note:* Style represents the current ring style. You cannot set an alert for the Silent ring style setting.

|   | Press      | То                                                                                        |
|---|------------|-------------------------------------------------------------------------------------------|
| 1 | <b>(</b>   | scroll to <b>Calls</b> (scroll to <b>Line 1</b> or <b>Line 2</b> for<br>dual-line phones) |
| 2 | CHANGE (📀) | select the event                                                                          |
| 3 | (@)        | scroll to the alert you want                                                              |
| 4 | SELECT (📀) | select the alert                                                                          |
| 5 | BACK (<>)  | save the alert setting                                                                    |
|   |            |                                                                                           |

The ring style profile contains additional settings for other events, and settings for ringer ID, ringer and keypad volume. You can change ring style profile settings as desired to personalise the ring style.

### Setting the Time and Date

You must set the time and date to use the datebook.

Find the Feature

> Settings > Initial Setup > Time and Date

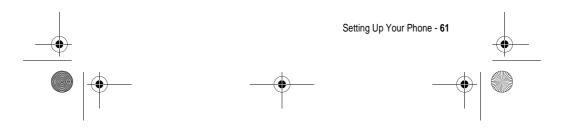

UG.GSM.E550.book Page 62 Friday, August 13, 2004 3:29 PM

# Setting a Wallpaper Image

۲

•

Set a photo, picture, or animation as a wallpaper (background) image in your phone's home screen. The wallpaper image appears as a faint watermark in text and menu displays. •

| Press To                                                                  |
|---------------------------------------------------------------------------|
|                                                                           |
| (i) scroll to Picture                                                     |
| CHANGE (         Open the picture viewer                                  |
| ( up or down scroll to a picture/animation                                |
| Scroll to [None] to turn off the wallpaper image.                         |
| SELECT ((>) select the image                                              |
| ( scroll to Layout                                                        |
| CHANGE ( ( ) adjust the image layout                                      |
| () scroll to Centre, Tile, or Fit-to-screen                               |
| <b>Centre</b> places the image in the centr<br>of the display.            |
| <b>Tile</b> fills the display with adjacent copies of the image.          |
| <b>Fit-to-screen</b> resizes the image, if necessary, to fit the display. |
| SELECT ((>) confirm the layout setting                                    |
| <b>BACK</b> ( $<$ ) save wallpaper settings                               |

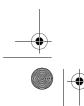

62 - Setting Up Your Phone

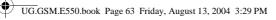

### Setting a Screen Saver Image

Set a photo, picture, or animation as a screen saver image. The screen saver image displays when the flip is open and no activity is detected for a period of time. If necessary, the image shrinks to fill the display. An animation repeats for 1 minute, then the first frame of the animation displays.

Tip: Turn off the screen saver to extend battery life.

| Fii | nd the Feature | <ul> <li>Settings &gt; Personalise</li> <li>Screen Saver</li> </ul> |
|-----|----------------|---------------------------------------------------------------------|
|     | Press          | То                                                                  |
| 1   |                | scroll to <b>Picture</b>                                            |
| 2   | CHANGE (🕗)     | open the picture viewer                                             |
| 3   | op or down     | scroll to a picture/animation                                       |
|     |                | Scroll to (None) to turn off the screen saver image.                |
| 4   | SELECT (🔿)     | select the image                                                    |
| 5   | $\bigcirc$     | scroll to <b>Delay</b>                                              |
| 6   | CHANGE (🕗)     | set the delay interval                                              |
| 7   | •              | scroll to the inactivity interval that triggers the screen saver    |
| 8   | SELECT (🔿)     | confirm the delay setting                                           |
| 9   | BACK (🔿)       | save screen saver settings                                          |

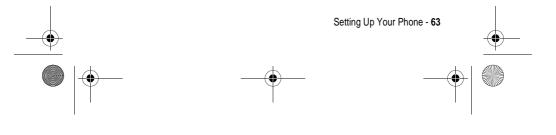

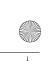

UG.GSM.E550.book Page 64 Friday, August 13, 2004 3:29 PM

### **Changing Phone Skin**

Change the look and feel of your phone's user interface by selecting a different skin setting.

Find the Feature

Settings > Personalise > Skin > skin

Your phone displays the new skin.

### Setting a Phone Theme

A *phone theme* consists of a bundled set of image and sound files with a specific theme (such as a special event or cartoon character) that you can apply collectively to your phone. Phone themes typically include a wallpaper image, screen saver image, and ring tone. Your phone includes several preloaded themes. You can download and install additional themes on your phone.

### Downloading a Theme

To download a theme from a Web page with the micro-browser, see page 94. When you install the theme, you can instantly apply its screen saver, wallpaper, and ring tone when your phone prompts you to **Apply Theme Now?** 

#### Selecting a Theme

You can apply any of the themes installed on your phone.

*Note:* If one of a theme's components is not available, then a default setting is applied.

Find the Feature

 $\bigcirc$  > Multimedia > Themes > theme

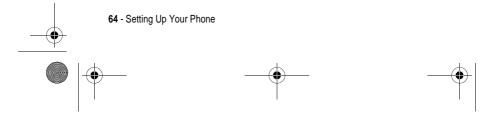

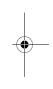

UG.GSM.E550.book Page 65 Friday, August 13, 2004 3:29 PM

### Deleting a Theme

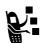

3

You cannot delete the preloaded themes on your phone. To delete one or all of the themes that you have downloaded and installed:

select the option

| Fi | nd the Feature | > Multimedia > Themes > theme                |
|----|----------------|----------------------------------------------|
|    | Press          | То                                           |
| 1  |                | open the Theme menu                          |
| 2  | ( <u>0</u> )   | scroll to <b>Delete</b> or <b>Delete All</b> |

### **Setting Answer Options**

SELECT (🔿)

You can use additional, alternative methods to answer an incoming call.

| Multi-Key      | answer by pressing any key |
|----------------|----------------------------|
| Open to Answer | answer by opening the flip |

To activate or deactivate an answer option:

| Find the Feature |               | > Settings > In-Call Setup<br>> Answer Options |
|------------------|---------------|------------------------------------------------|
|                  | Press         | То                                             |
| 1                | ( <b>(</b> )) | scroll to Multi-Key or Open to Answer          |
| 2                | CHANGE (📀)    | select the option                              |
| 3                | ()<br>()      | scroll to <b>On</b> or <b>Off</b>              |
| 4                | SELECT (🕗)    | confirm the setting                            |

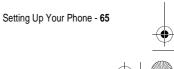

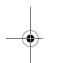

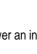

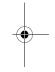

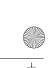

UG.GSM.E550.book Page 66 Friday, August 13, 2004 3:29 PM

### Setting Display Brightness

Find the Feature

#### > Settings > Initial Setup > Brightness

### Adjusting the Backlight

Set the amount of time that the display and keypad backlights remain on.

Find the Feature

> Settings > Initial Setup > Backlight

**Note:** Your phone's display normally is visible only when the display backlight is on, or when the display is viewed in direct sunlight. To extend battery life, the backlight turns off automatically when no activity is detected for a period of time. The backlight turns back on when you open the flip or press any key.

### Setting Display Timeout

To further extend battery life, you can set the display to turn off (in addition to the backlight) when no activity is detected for a period of time.

Find the Feature

#### > Settings > Initial Setup > Display Timeout

You can set the display to stay on for 1 or 2 minutes, or set **Off** to disable display timeout.

*Note:* The display turns back on when you open the flip or press any key.

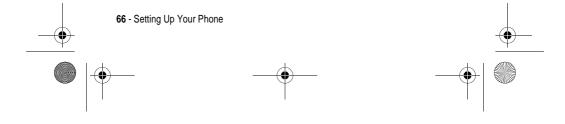

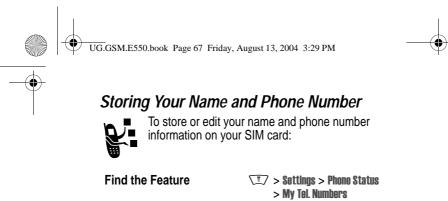

**Shortcut:** Press  $\fbox {\mathcal D}$  from the home screen to view and edit your name and phone number(s).

If you do not know your phone number, contact your service provider.

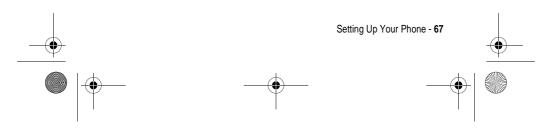

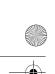

UG.GSM.E550.book Page 68 Friday, August 13, 2004 3:29 PM

# **Calling Features**

For basic instructions on how to make and answer calls, see page 21.

### Turning Off a Call Alert

You can turn off your phone's incoming call alert before answering the call.

#### Action

- 1 Press the volume keys to turn off the alert.
- 2 Open the flip (or press the button on a handsfree headset) to answer the call.

#### Viewing Recent Calls

Your phone keeps lists of incoming and outgoing calls, even for calls that did not connect. The most recent calls are listed first. The oldest calls are deleted as new calls are added.

Shortcut: Press  $\ensuremath{\textcircled{}}$  from the home screen to view the dialled calls list.

| Find the Feature | > Recent Calls |  |
|------------------|----------------|--|
| Press            | То             |  |

|   | LIG22                  | 10                                        |
|---|------------------------|-------------------------------------------|
| 1 | $( \mathbf{\hat{o}} )$ | scroll to Received Calls or Dialled Calls |
| 2 | SELECT (📀)             | select the list                           |

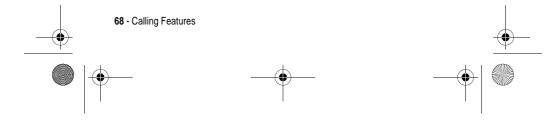

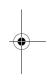

UG.GSM.E550.book Page 69 Friday, August 13, 2004 3:29 PM

| 3 | Press<br>ම | To<br>scroll to an entry<br><i>Note:                                    </i> |
|---|------------|------------------------------------------------------------------------------|
| 4 | [b]        | call the entry's number                                                      |
|   | or         |                                                                              |
|   | VIEW (📀)   | view entry details (such as time and date of call)                           |
|   | or         |                                                                              |
|   |            | open the Last Calls Manu to perform other procedures                         |
|   |            |                                                                              |

The Last Calls Menu can include the following options:

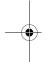

۲

| Option          | Description                                                     |  |
|-----------------|-----------------------------------------------------------------|--|
| Store           | Create a phonebook entry with the number in the No. field.      |  |
| Delete          | Delete the entry.                                               |  |
| Delete All      | Delete all entries in the list.                                 |  |
| Hide ID/Show ID | Hide or show your caller ID for the next call.                  |  |
| Send Message    | Open a new text message with the number in the <b>To</b> field. |  |
| Add Digits      | Add digits after the number.                                    |  |
| Attach Number   | Attach a number from the phonebook or recent calls lists.       |  |

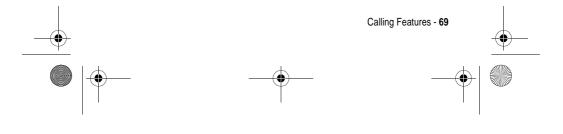

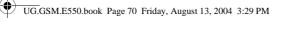

| Option        | Description                                              |  |
|---------------|----------------------------------------------------------|--|
| Send Tones    | Send the number to the network as DTMF tones.            |  |
|               | <i>Note:</i> This option displays only during a call.    |  |
| Talk then Fax | Talk and then send a fax in the same call (see page 90). |  |

# Redialling a Number

|   | Press      | То                                   |
|---|------------|--------------------------------------|
| 1 | 6          | view the dialled calls list          |
| 2 | ( <u>)</u> | scroll to the entry you want to call |
| 3 | 6          | redial the number                    |
|   |            |                                      |

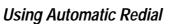

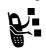

4

When you receive a busy signal, your phone displays **Call Failed**, **Number Busy**.

| Press          | То                |
|----------------|-------------------|
| 🖻 or Retry (📀) | redial the number |

When the call goes through, your phone rings or vibrates one time, displays  ${\it Redial Successful},$  and connects the call.

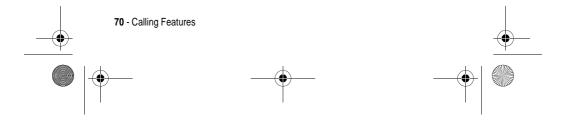

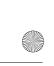

UG.GSM.E550.book Page 71 Friday, August 13, 2004 3:29 PM

# Returning an Unanswered Call

Your phone keeps a record of your unanswered calls, and displays:

- the missed call indicator \(\overline{\overline{\overlin}\overlin{\overline{\overline{\overline{\overlin}\overlin{\overline{\overlin}\overlin{\overlin}\overlin{\overline{\overline{\overlin}\overlin{\overlin}\overlin{\overlin{\overlin
- X Missed Calls, where X is the number of missed calls

|   | Press        | То                              |
|---|--------------|---------------------------------|
| 1 | VIEW (📀)     | display the received calls list |
| 2 | ( <u>@</u> ) | select a call to return         |
| 3 | 6            | make the call                   |

### Using the Notepad

The most recent set of digits entered on the keypad are stored in your phone's *notepad* memory. This can be a phone number that you called, or a number that you jot down during a call, for later use. To retrieve the number stored in the notepad:

| Find the Feature | > Recent Calls > Notepad                                                       |
|------------------|--------------------------------------------------------------------------------|
| Press            | <b>To</b> call the number                                                      |
| or               |                                                                                |
| STORE (〈◇)       | create a phonebook entry with the number in the No. field                      |
| or               |                                                                                |
|                  | open the <b>Dialling Menu</b> to attach a number or insert a special character |

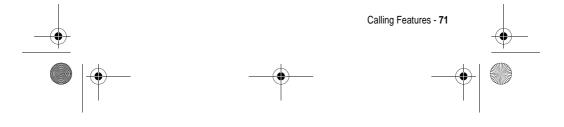

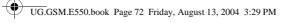

# Putting a Call On Hold or Mute

| Press     | То                           |
|-----------|------------------------------|
| 🗊 > Hold  | put all active calls on hold |
| or        |                              |
| ∑ī > Mute | mute all active calls        |

# Using Call Waiting

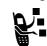

•

When you are on a call, an alert tone sounds to indicate that you have received a second call.

|   | Press                | То                   |
|---|----------------------|----------------------|
| 1 | 6                    | answer the new call  |
| 2 | SWITCH (🔿)           | switch between calls |
|   | or                   |                      |
|   | LINK (۞)             | connect the 2 calls  |
|   | or                   |                      |
|   | ∑ > End Call On Hold | end the call on hold |

If necessary, you must turn on call waiting to use the feature. To turn call waiting on or off:

Find the Feature

> Settings > In-Call Setup > Call Waiting

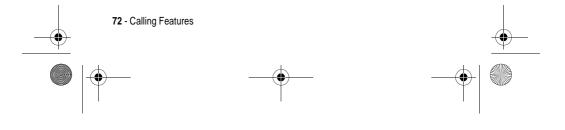

UG.GSM.E550.book Page 73 Friday, August 13, 2004 3:29 PM

### Using Caller ID (Incoming Calls)

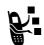

*Calling line identification* (caller ID) displays the phone number for incoming calls in your phone's external and internal displays.

The phone displays the caller's name (and picture ID, if available) when the name is stored in your phonebook, or **Incoming Call** when caller ID information is not available.

You can also set your phone to play a distinctive ringer ID for specific entries stored in your phonebook. For more information, see page 81.

### Calling an Emergency Number

Your service provider programs one or more emergency phone numbers, such as 999, that you can call under any circumstances, even when your phone is locked or the SIM card is not inserted.

**Note:** Emergency numbers vary by country. Your phone's preprogrammed emergency number(s) may not work in all locations, and sometimes an emergency call cannot be placed due to network, environmental, or interference issues.

|   | Press       | То                        |
|---|-------------|---------------------------|
| 1 | keypad keys | dial the emergency number |
| 2 | ٥           | call the emergency number |

### Dialling International Numbers

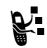

If your phone service includes international dialling, press and hold  $\sqrt{--}$  to insert the local international access code (+) for the country from which you are calling. (Inserting + enables your phone to make an international

call.) Then press the keypad keys as usual to dial the country code and phone number.

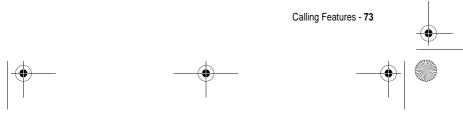

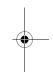

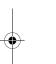

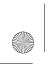

UG.GSM.E550.book Page 74 Friday, August 13, 2004 3:29 PM

## Calling With 1-Touch Dial

To call phonebook entries 1 to 9, press and hold the single-digit speed dial number for one second.

You can set 1-touch dial to call the entries in your phone memory phonebook or the SIM card phonebook:

| Find the Feature |            | √I > Settings > Initial Setup<br>> 1-Touch Dial |  |
|------------------|------------|-------------------------------------------------|--|
|                  | Press      | То                                              |  |
| 1                | ()<br>()   | scroll to the location you want                 |  |
| 2                | SELECT (📀) | select the location                             |  |

### Using Voicemail

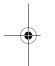

Voicemail messages that you receive are stored on the network. To listen to your messages, you must call your voicemail phone number.

*Note:* Your service provider may include additional information about using this feature.

#### Listening to Voicemail Messages

#### 

The phone calls your voicemail phone number. If no voicemail number is stored, your phone prompts you to store a number.

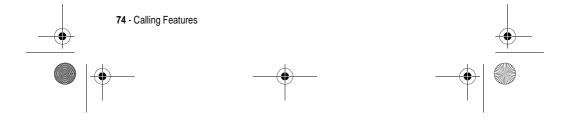

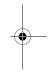

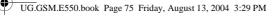

### Receiving a Voicemail Message

When you receive a voicemail message, your phone displays the voicemail message indicator  $\blacksquare$  and the New VoiceMail notification.

| Press    | То                    |
|----------|-----------------------|
| CALL (🕗) | listen to the message |

The phone calls your voicemail phone number. If no voicemail number is stored, your phone prompts you to store a number.

### Storing Your Voicemail Number

If necessary, use the following procedure to store your voicemail phone number on your phone. Usually, your service provider has already done this for you.

| Fii | nd the Feature              | ∑™ > Messages<br>∑™7 > VoiceMail Setup   |
|-----|-----------------------------|------------------------------------------|
| 1   | <b>Press</b><br>keypad keys | <b>To</b><br>enter your voicemail number |
| 2   | OK (🕗)                      | store the number                         |

**Note:** You cannot store a p (pause), w (wait), or n (number) character in this number. If you want to store a voicemail number with these characters, create a phonebook entry for it. Then, you can use the entry to call your voicemail. For more information about these characters, see the More Here guide.

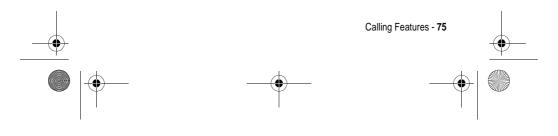

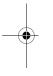

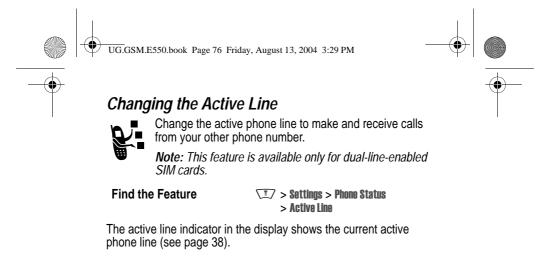

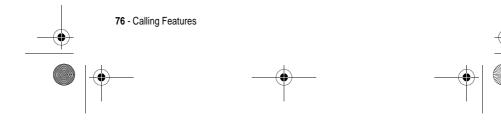

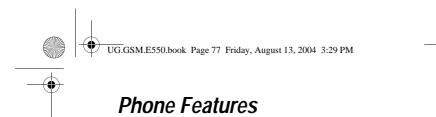

### Main Menu

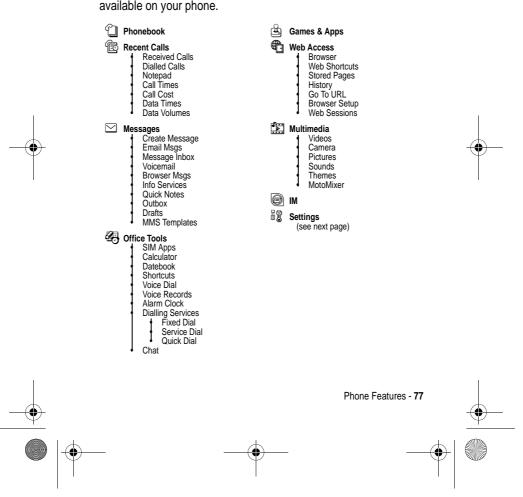

This is the standard main menu layout. **Menu organisation and feature names may vary on your phone.** Not all features may be available on your phone.

•

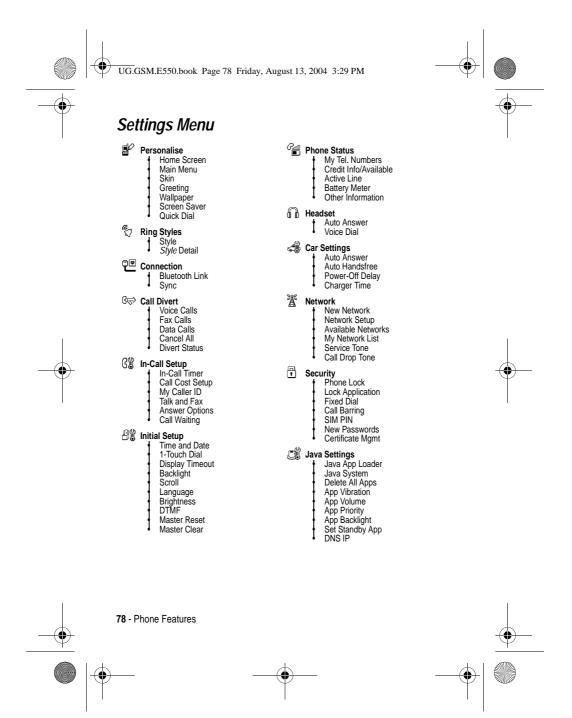

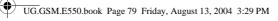

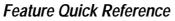

This section helps you locate and use additional phone features that are not described in this guide. For more detailed information, see the *More Here* guide (described on page 15).

### **Calling Features**

•

| Feature                 | Description                                                                                                    |          |
|-------------------------|----------------------------------------------------------------------------------------------------|----------|
| Conference<br>Call      | During a call:<br>Dial next number, press ₪, press<br>LINK (ⓒ).                                                                                             | P.       |
| Transferring a<br>Call  | During a call:<br>$\overline{\mathbb{T}} > \text{Transfer}$ , dial transfer number,<br>press $\mathbb{E}$ .                                                 | <u> </u> |
| Caller ID<br>(Outgoing) | Hide or show your caller ID phone<br>number for the next outgoing call:<br>Settings > In-Call Setup<br>My Caller ID. > Next Call Only<br>Hide ID or Show ID |          |
| Attaching a<br>Number   | Dial an area code or prefix for a phonebook number, then:                                                                                                   | 2        |
| Speed Dial              | Speed dial and call a phonebook<br>entry:<br>Enter speed dial number, press $\textcircled{D}$ ,<br>press $\textcircled{B}$ .                                | P.       |
| Call Diverting          | Set up or cancel call diverting:<br>> Settings > Call Divert                                                                                                | P.       |

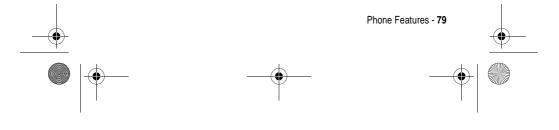

UG.GSM.E550.book Page 80 Friday, August 13, 2004 3:29 PM

| Feature      | Description                                                                  |    |
|--------------|------------------------------------------------------------------------------|----|
| Call Barring | Restrict outgoing or incoming calls:<br>> Settings > Security > Call Barring | R. |

## Messages

۲

 $\overline{igodoldsymbol{\Phi}}$ 

| Feature                       | Description                                                                                                    |    |
|-------------------------------|----------------------------------------------------------------------------------------------------|----|
| Send Text<br>Message          | Send a text message:<br>T > Messages > Create Message<br>> New Short Message                                                                                     | R. |
| Send<br>Multimedia<br>Message | Send a multimedia message:                                                                                                    | R. |
| Send Letter                   | Send a multimedia letter:                                                                                                    | R. |
| Use MMS<br>Template           | Open an MMS template with         preloaded media:         Image: Complete state         Image: Complete state                                                   | Ŗ. |
| Read New<br>Message           | Read a new text or multimedia<br>message that you have received:<br>Press READ ( $\langle \diamond \rangle$ ) when the<br>New Message notification is displayed. | P. |
| Received<br>Messages          | Read received messages:<br>T > Messages > Message Inbox                                                                                                    | 2  |
|                               | <b>Tip:</b> Press T to perform various operations on the message.                                                                                                |    |

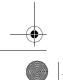

UG.GSM.E550.book Page 81 Friday, August 13, 2004 3:29 PM

| $\bullet$ |   |
|-----------|---|
|           | • |

| Feature                  | Description                                                                                   |    |
|--------------------------|-----------------------------------------------------------------------------------------------|----|
| Store Message<br>Objects | Go to a multimedia message page,<br>or highlight an object in a letter,<br>then:<br>T > Store | P. |

## Phonebook

 $\bigcirc$ 

| Feature                     | Description                                                                                                    |
|-----------------------------|----------------------------------------------------------------------------------------------------|
| Add New Entry               | Add a new entry to the phonebook:<br>T > Phonebook<br>T > New > Phone Number or Email Address                                                                                                    |
| Dial Number                 | Call a number stored in the phonebook:<br>$\boxed{17}$ > Phonebook, highlight the phonebook<br>entry, press $\boxed{10}$ to call                                                                                                    |
| Voice Dial<br>Number        | Voice dial a number stored in the phonebook:<br>Press and release the voice key, and say the<br>entry's name (within 2 seconds).                                                                                                    |
| Set Ringer ID<br>for Entry  | Assign a distinctive ringer alert to a phonebook entry:<br>Image: Construction of the sector of the sector of the |
|                             | <b>Note:</b> The <b>Ringer ID</b> option is not available for entries stored on the SIM card.                                                                                                    |
| Set Picture ID<br>for Entry | Assign a photo or picture to a phonebook<br>entry:                                                                                                    |
|                             | <b>Note:</b> The <b>Picture</b> option is not available for entries stored on the SIM card.                                                                                                    |

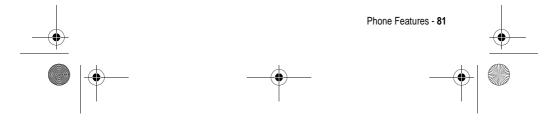

UG.GSM.E550.book Page 82 Friday, August 13, 2004 3:29 PM

۲

| Feature                                         | Description                                                                                                    |
|-------------------------------------------------|----------------------------------------------------------------------------------------------------|
| Set Picture ID<br>View                          | View phonebook entries as text list, or with picture caller ID photos:         Image: View provide the state of the state of the s |
| Set Category<br>for Entry                       | Set the category for a phonebook entry:         Image: Category > category name                                                                                                    |
|                                                 | <i>Note:</i> The <b>Category</b> option is not available for entries stored on the SIM card.                                                                                                    |
| Set Category<br>View                            | Set a phonebook category view:         Image: Comparison of the set of the set of the  |
| Sort<br>Phonebook<br>List                       | Set the order in which phonebook entries are<br>listed:<br>> Phonebook<br>> Setup > Sort by > sort order                                                                                                    |
| Set Primary<br>Number                           | Set the primary number for a phonebook entry<br>with multiple numbers:<br>$\boxed{I} > Phonebook$ , highlight the entry, press<br>$\boxed{I} > Set Primary > phone number$ .                                                                                                    |
| Copy<br>Phonebook<br>Entry                      | Copy a phonebook entry between the phone<br>and SIM card:<br>$\overline{I} > Phonebook$ , highlight the entry, press<br>$\overline{I} > Copy > Entries > To$                                                                                                    |
| Send<br>Phonebook<br>Entry to<br>Another Device | Send a phonebook entry to another phone,<br>computer, or device:<br>T > Phonebook, highlight the entry, press<br>T > Send                                                                                                    |

UG.GSM.E550.book Page 83 Friday, August 13, 2004 3:29 PM ۲

 $( \bullet )$ 

| $\bullet$ |  |
|-----------|--|
|           |  |

| Feature                      | Description                                          |
|------------------------------|------------------------------------------------------|
| Create Group<br>Mailing List | Create a group mailing list as a phonebook<br>entry: |

## Personalising Features

| Feature       | Description                                                                                                    |  |
|---------------|----------------------------------------------------------------------------------------------------|--|
| Ringer IDs    | Activate distinctive ring alerts assigned to phonebook entries:<br>Image: Style style style           Settings > Ring Styles > Style Detail           > Ringer IDs |  |
| Ring Volume   | Set ringer volume:                                                                                                    |  |
| Keypad Volume | Set keypad keypress volume:                                                                                                    |  |
| Reminders     | Set reminder alerts for messages that you receive:<br>T > Settings > Ring Styles > Style Detail<br>> Reminders                                                     |  |
| Clock View    | Display an analogue clock or digital time<br>readout in the home screen:<br>> Settings > Personalise > Home Screen > Clock                                         |  |
| Menu View     | Display the main menu as graphic icons or as<br>a text-based list:<br>Settings > Personalise > Main Menu > View                                                    |  |
| Main Menu     | Reorder your phone's main menu:<br>> Settings > Personalise > Main Menu > Reorder                                                                                  |  |

Phone Features - 83

UG.GSM.E550.book Page 84 Friday, August 13, 2004 3:29 PM

| Feature                             | Description                                                                                                    |
|-------------------------------------|----------------------------------------------------------------------------------------------------|
| Show or Hide<br>Menu Icons          | Show or hide menu feature icons in the home<br>screen:                                                                        |
| Change Soft<br>Keys & Menu<br>Icons | Change soft key labels and menu feature<br>icons in the home screen (I) > Settings<br>> Personalise > Home Screen > Home Keys |
| Shortcuts                           | Create a shortcut to a menu item:<br>Highlight the menu item, then press and hold $\sqrt{1}$ .                                |
|                                     | Select a shortcut:           Image: Shortcuts > Shortcut s > Shortcut name                                                    |

## Instant Messaging

| Facture                     | Description                                                                                                    |    |
|-----------------------------|----------------------------------------------------------------------------------------------------|----|
| Feature                     | Description                                                                                                    |    |
| Log In                      | Log in to instant messaging:<br>T > IM > Log In                                                                                                    | N. |
| Find Others<br>Online       | After you sign on:<br>Select <b>Contact List</b> to see a list of<br>other users.                                                                                        |    |
| Start<br>Conversation       | Start a conversation:<br>From your <b>Contact List</b> , highlight a<br>name in <b>Online Contacts</b> , press<br><b>SEND IM</b> ( $\langle \mathbf{\bullet} \rangle$ ). | N. |
| Open Active<br>Conversation | Open a conversation in progress:<br>From your <b>Contact List</b> , highlight a<br>name in <b>Conversations</b> , press<br><b>VIEW</b> ( $\bigcirc$ ).                   | N. |

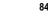

•

UG.GSM.E550.book Page 85 Friday, August 13, 2004 3:29 PM

| Feature             | Description                                                                 |          |
|---------------------|-----------------------------------------------------------------------------|----------|
| End<br>Conversation | From the conversation display:                                              |          |
| Log Out             | Log out of instant messaging:<br>Select Log Out from the IM Online<br>menu. | <b>P</b> |

## Chat

•

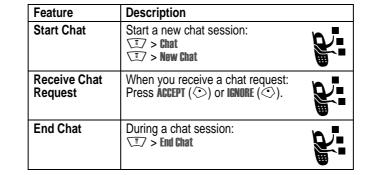

### Email

| Feature               | Description            |  |
|-----------------------|------------------------|--|
| Send Email<br>Message | Send an email message: |  |

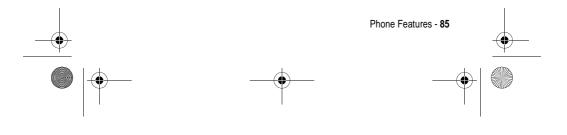

UG.GSM.E550.book Page 86 Friday, August 13, 2004 3:29 PM

| Feature               | Description                                                                           |  |
|-----------------------|---------------------------------------------------------------------------------------|--|
| Read Email<br>Message | Read a new email message that you have received:<br>Press <b>READ</b> ( $\bigcirc$ ). |  |

## Menu Features

۲

| Feature      | Description                                                                                                    |
|--------------|----------------------------------------------------------------------------------------------------|
| Language     | Set menu language:                                                                                                    |
| Master Reset | Reset all options except unlock code, security code, and lifetime timer:         Image: Comparison of the security is a security in the security is a security in the security in the security in the security is a security in the security is a security in the security in the security in the security is a security in the security in the security is a security in the security in the security in the security is a security in the security in the security in the security is a security in the security in the security in the security is a security in the security in the securety in the securety in the security in the s |
| Master Clear | Clear all user settings and entries <i>except</i> SIM card information, erase all downloaded pictures and sound files, reset all options <i>except</i> unlock code, security code, and lifetime timer:<br>T > Settings > Initial Setup > Master Clear                                                                                                    |
|              | <b>Caution:</b> Master clear <b>erases all</b><br><b>user-entered information</b> (including<br>phonebook and datebook entries) <b>and</b><br><b>user-downloaded content</b> (including photos<br>and sounds) stored in your phone's memory.<br>After you erase the information, you cannot<br>recover it.                                                                                                    |

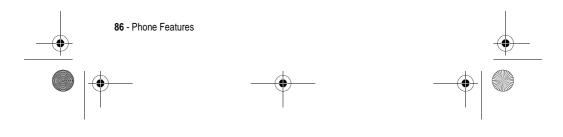

UG.GSM.E550.book Page 87 Friday, August 13, 2004 3:29 PM

## Special Dialling Features

¢

•

| Feature      | Description                                                                                                    |  |
|--------------|----------------------------------------------------------------------------------------------------|--|
| Fixed Dial   | Turn fixed dialling on or off:         Image: Comparison of the second second |  |
|              | Use the fixed dial list:                                                                                                    |  |
| Service Dial | Dial service phone numbers:         Image: Comparison of the service of the service |  |
| Quick Dial   | Dial preprogrammed phone         numbers:         ✓I > Office Tools > Dialling Services         > Quick Dial                                                                                                    |  |
| DTMF Tones   | Activate DTMF tones:                                                                                                    |  |
|              | Send DTMF tones during a call:<br>Press number keys.                                                                                                    |  |
|              | Send stored numbers as DTMF tones during<br>a call:<br>Highlight a number in the phonebook or<br>recent calls lists, then press $\sqrt{1}$ > Send Tones.                                                                                                    |  |

## Call Monitoring

Network connection time is the elapsed time from the moment you connect to your service provider's network to the moment you end the call by pressing ⓐ. This time includes busy signals and ringing.

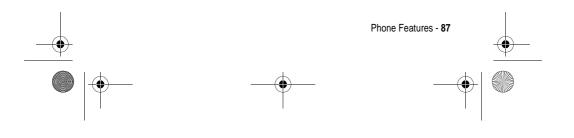

UG.GSM.E550.book Page 88 Friday, August 13, 2004 3:29 PM

¢

•

The amount of network connection time you track on your resettable timer may not equal the amount of time for which you are billed by your service provider. For billing information, please contact your service provider directly.

| Feature       | Description                                                                                             |    |
|---------------|----------------------------------------------------------------------------------------------------|----|
| Call Times    | View call timers:                                                                                       |    |
| In-Call Timer | Display time or cost information<br>during a call:<br>(I) > Settings > In-Call Setup<br>> In-Call Timer |    |
| Call Cost     | View call cost trackers:<br>T > Recent Calls > Call Cost                                                | R. |

### Handsfree Features

**Note:** The use of wireless devices and their accessories may be prohibited or restricted in certain areas. Always obey the laws and regulations on the use of these products.

| Feature                                | Description                                                                                                    |                       |
|----------------------------------------|----------------------------------------------------------------------------------------------------|-----------------------|
| Speaker-<br>phone                      | Activate a connected external<br>speakerphone during a call:<br>Press <b>SPEAKER</b> (()) (if available) or<br>() > <b>Spkrphone On</b> . | Optional<br>Accessory |
| Auto Answer<br>(car kit or<br>headset) | Automatically answer calls when<br>connected to a car kit or headset:                                                                     | Optional<br>Accessory |

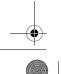

UG.GSM.E550.book Page 89 Friday, August 13, 2004 3:29 PM

۲

 $( \mathbf{\bullet} )$ 

| Feature                                       | Description                                                                                                    |                       |
|-----------------------------------------------|----------------------------------------------------------------------------------------------------|-----------------------|
| Voice Dial<br>(headset)                       | Enable voice dial with headset<br>send/end key:                                                                                         | Optional<br>Accessory |
| Auto Handsfree<br>(car kit)                   | Automatically route calls to a car kit<br>when connected:                                                                               | Optional<br>Accessory |
| <b>Power-Off</b><br><b>Delay</b><br>(car kit) | Set the phone to stay on for a period<br>of time after the ignition is switched<br>off:<br>Settings > Car Settings<br>> Power-Off Delay | Optional<br>Accessory |
| <b>Charger Time</b><br>(car kit)              | Charge the phone for a period of<br>time after the ignition is switched off:<br>(I) > Settings > Car Settings<br>> Charger Time         | Optional<br>Accessory |

## Data and Fax Calls

| Feature                | Description                                                                                  |                       |
|------------------------|----------------------------------------------------------------------------------------------|-----------------------|
| Send Data or<br>Fax    | Connect your phone to the device,<br>then place the call through the<br>device application.  | Optional<br>Accessory |
| Receive Data or<br>Fax | Connect your phone to the device,<br>then answer the call through the<br>device application. | Optional<br>Accessory |

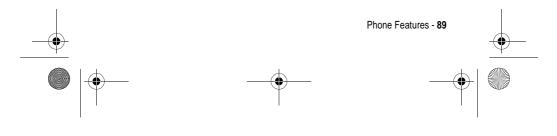

UG.GSM.E550.book Page 90 Friday, August 13, 2004 3:29 PM

| Feature       | Description                                                                                                    |                       |
|---------------|----------------------------------------------------------------------------------------------------|-----------------------|
| Talk Then Fax | Connect your phone to the device,<br>enter the number, press ∑<br>> Dialling Menu > Talk Then Fax, then<br>press ☑ to make the call. | Optional<br>Accessory |

## Bluetooth® Wireless Connections

| Feature                                   | Description                                                                                                    |                       |
|-------------------------------------------|----------------------------------------------------------------------------------------------------|-----------------------|
| Make Phone<br>Visible to Other<br>Device  | Allow a Bluetooth device to discover<br>your phone:<br>Settings > Connection<br>> Bluetooth Link > Setup > Find Me             | Optional<br>Accessory |
| Connect to<br>Recognised<br>Device        | Connect to a recognised handsfree device:         Image: Connection         > Bluetooth Link > Handsfree         > device name | Optional<br>Accessory |
| Disconnect<br>From Device                 | Disconnect from a device:<br>Highlight the device name and press <b>DROP</b> ( $\langle \circ \rangle$ ).                      | Optional<br>Accessory |
| Switch to<br>Device During<br>Call        | Switch to a headset or car kit during a call:<br>$\overline{\mathbf{r}}$ > Use Bluetooth                                       | Optional<br>Accessory |
| Send<br>Multimedia<br>Object to<br>Device | Send a multimedia object to another device:<br>Highlight the object, press<br>$\overline{r} > Copy$ , select the device name.  | Optional<br>Accessory |

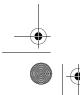

۲

UG.GSM.E550.book Page 91 Friday, August 13, 2004 3:29 PM

 $( \bullet )$ 

| Feature                                   | Description                                                                                                    |                       |
|-------------------------------------------|----------------------------------------------------------------------------------------------------|-----------------------|
| Move<br>Multimedia<br>Object to<br>Device | Move a multimedia object to another device:<br>Highlight the object, press $\sqrt{1}$ > Move, select the device name. | Optional<br>Accessory |
|                                           | <b>Caution:</b> Moving an object <b>deletes</b> th original object from your phone.                                   | е                     |
| Send Data to<br>Another Device            | Copy a phonebook entry, datebook<br>event, or bookmark to another<br>device:<br>Highlight the item, press T > Send.   | Optional<br>Accessory |
| Edit Device<br>Properties                 | Edit the properties of a recognised device:<br>Highlight the device name and press $\sqrt{1}$ > Edit.                 | Optional<br>Accessory |
| Set Bluetooth<br>Options                  | Set your phone's Bluetooth options:<br>(I) > Settings > Connection<br>> Bluetooth Link > Setup                        | Optional<br>Accessory |

## **Network Features**

| Feature             | Description                                           |  |
|---------------------|-------------------------------------------------------|--|
| Network<br>Settings | View network information and adjust network settings: |  |

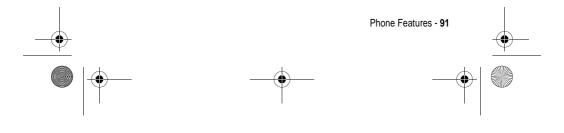

UG.GSM.E550.book Page 92 Friday, August 13, 2004 3:29 PM

•

## Personal Organiser Features

| Feature                                     | Description                                                                                                    |  |
|---------------------------------------------|----------------------------------------------------------------------------------------------------|--|
| Set Alarm                                   | Set an alarm:<br>() > Office Tools > Alarm Clock                                                                                                    |  |
| Turn Off Alarm                              | Turn off alarm:<br>Press <b>DISABLE</b> (≪) or ▣                                                                                                    |  |
|                                             | Set 8-minute delay:<br>Press <b>SNOUZE</b> (〈◇〉)                                                                                                    |  |
| Add New<br>Datebook<br>Event                | Add a new event to the datebook:<br>$\boxed{I} > 0$ office Tools > Datebook, highlight the day,<br>press $\odot$ , press $\boxed{I} > New$                                                         |  |
| View Datebook<br>Event                      | View or edit event details:<br>$\overline{\Box} > \text{Office Tools} > \text{Datebook}$ , highlight the day,<br>press $\odot$ , press VIEW ( $\bigcirc$ )                                         |  |
| Event<br>Reminder                           | View an event reminder: VIEW ( $\langle \circ \rangle$ )                                                                                                    |  |
|                                             | Dismiss an event reminder: EXIT $( \textcircled{>} )$                                                                                                    |  |
| Copy Datebook<br>Event to<br>Another Device | Send a datebook event to another phone,<br>computer, or device:<br>$\boxed{I} > Office Tools > Datebook}$ , highlight the day,<br>press $\odot$ , highlight the event, press $\boxed{I}$<br>> Send |  |
| Create Voice<br>Record                      | Create a voice record:<br>Press and hold voice key, speak into the<br>phone, release voice key.                                                                                                    |  |
|                                             | <b>Note:</b> Recording phone calls is subject to varying laws regarding privacy and recording of conversations.                                                                                    |  |

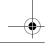

 $\overline{\textcircled{}}$ 

۲

UG.GSM.E550.book Page 93 Friday, August 13, 2004 3:29 PM

| Description                                                                                                    |
|----------------------------------------------------------------------------------------------------|
| Play back a voice record:                                                                                                    |
| Calculate numbers:<br>T > Office Tools > Calculator                                                                                                    |
| Convert currency:         Image: Convert currency:         Image: Convert currencurrencurrency:         Imag |
| Enter exchange rate, press <b>OK</b> ( $\bigcirc$ ), enter amount, press $\bigcirc$ <b>Convert Currency</b> .                                                                                                    |

# Security

Feature Play Voice Record Calculator

Currency Converter

¢

•

| Feature                   | Description                                                                                                    |  |
|---------------------------|----------------------------------------------------------------------------------------------------|--|
| SIM PIN                   | Lock or unlock the SIM card:                                                                                                    |  |
|                           | <b>Caution:</b> If you enter an incorrect PIN code 3 times in a row, your SIM card is disabled and your phone displays <b>SIM Blocked</b> .                                                                                                    |  |
| Lock<br>Application       | Lock phone applications:<br>\[\vec{I}\] > Settings > Security > Lock Application                                                                                                    |  |
| Certificate<br>Management | Enable or disable security certificates stored<br>on your phone:         Image: Comparison of the security is a security in the security is a security in the security is a security in the security is a security in the security is a security is a security in the security is a security in the security in the security in the security is a security in the security in the security in the security in the security is a security in the security in the securety in the security in the securety in the |  |

## News and Entertainment

| F      | eature                | Description                                      |                     |  |
|--------|-----------------------|--------------------------------------------------|---------------------|--|
| N<br>C | lanage Video<br>Clips | Manage video clips:<br>(I) > Multimedia > Videos |                     |  |
| <br>   |                       |                                                  | Phone Features - 93 |  |
| •      |                       |                                                  |                     |  |

Description Feature Manage Manage pictures and animations: Pictures Signal Sector Sector Se Manage Manage ring tones and music that you have Sounds downloaded or composed: Sounds > Sounds **Edit Sounds** Edit MIDI-based sound files that you can use With MotoMixer with your phone: > Multimedia > MotoMixer > [New Mix] or mix file name Launch Micro-Start a micro-browser session: 🗊 > Web Access > Browser Browser Download Download a picture, sound, or **Objects from** 

UG.GSM.E550.book Page 94 Friday, August 13, 2004 3:29 PM

phone theme from a Web page: Highlight the file, press **SELECT** ( $\langle \heartsuit \rangle$ ), Web Page press STORE (📀). Web Sessions Select or create a Web session:  $\boxed{}$  > Web Access > Web Sessions Download Download a Java<sup>™</sup> game or Game or application with the micro-browser: Application > Web Access > Browser, highlight the application, press (Micro-SELECT ( $\bigcirc$ ), press DWNLOAD ( $\bigcirc$ ). Browser) Download Download a Java game or Game or application from a computer: Press 🗊 > Settings > Java Settings Application (Computer) > Java App Loader, connect your phone to the computer when prompted.

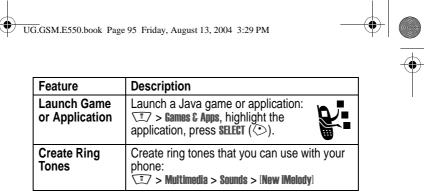

•

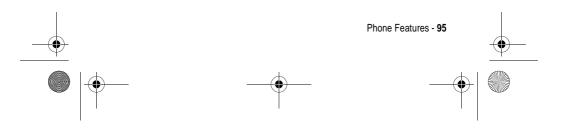

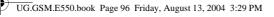

## Specific Absorption Rate Data

## This model phone meets international standards for exposure to radio waves

Your mobile phone is a radio transmitter and receiver. It is designed and manufactured not to exceed limits for exposure to radio frequency (RF) energy. These limits are part of comprehensive guidelines and establish permitted levels of RF energy for the general population. The guidelines are based on standards that were developed by independent scientific organisations through periodic and thorough evaluation of scientific studies. The guidelines include a substantial safety margin designed to assure the safety of all persons, regardless of age and health.

The exposure standard for mobile phones employs a unit of measurement known as the Specific Absorption Rate, or SAR. Under the guidelines for your phone model, the SAR limit is 2.0 W/kg.<sup>1</sup> Tests for SAR are conducted in accordance with CENELEC<sup>2</sup> testing procedures using standard operating positions with the phone transmitting at its highest certified power level in all tested frequency bands. Although the SAR is determined at the highest certified power level, the actual SAR of the phone while operating can be well below the maximum value. This is because the phone is designed to operate at multiple power levels so as to use only the power required to reach the network. In general, the closer you are to a base station, the lower the power output of the phone.

Before a phone model is available for sale to the public, it is tested to confirm compliance with the guidelines. The tests are performed in positions that conform to a uniform testing methodology determined by an expert standards body. The highest SAR value for this model phone when tested for use at the ear is: 0.9 W/kg.<sup>3</sup>

96 - Specific Absorption Rate Data

UG.GSM.E550.book Page 97 Friday, August 13, 2004 3:29 PM

While there may be differences between the SAR levels of various phones and at various positions, they all meet the governmental requirements for safe exposure. Please note that improvements to this product model could cause differences in the SAR value for later products; in all cases, products are designed to be within the guidelines.

- 1 The SAR limit recommended by international guidelines (ICNIRP) for mobile phones used by the public is 2.0 watts/kilogram (W/kg) averaged over ten grams of tissue. The limit incorporates a substantial margin for safety to give additional protection for the public and to account for any variations in measurements.
- 2 CENELEC is a European Union standards body.
- 3 Additional related information includes the Motorola testing protocol, assessment procedure, and measurement uncertainty range for this product.

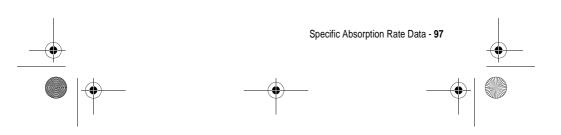

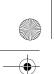

UG.GSM.E550.book Page 98 Friday, August 13, 2004 3:29 PM

## Index

### A

accessories 16, 54 active line, changing 76 alarm clock 92 alert creating 95 defined 60 downloading 3 setting 21, 54, 60, 61 turning off 20, 68 animation downloading 3, 81, 94 screen saver 63 viewing 94 wallpaper 62 answering a call 21, 65 application, locking and unlocking 93 automatic redial 70

### В

backlight 66 barring calls 80 battery charging 19

98 - Index

extending battery life 17, 33, 36, 63, 66 installing 18 level indicator 39 Bluetooth 3, 33, 82, 90, 91, 92 brightness, setting 66 browser. *See* micro-browser

## С

calculator 93 call adding digits after phone number 69 alert, setting 61 alert, turning off 20, 68 answer options 65 answering 21 barring 80 barring password, changing 55 call waiting 72 costs 88 deleting 68 dialled calls list 68 dialling 21 diverting 79 emergency number 73

UG.GSM.E550.book Page 99 Friday, August 13, 2004 3:29 PM

ending 21, 22 handsfree speaker 55 hold 72 international access code 73 making 21 received calls list 68 receiving 21 recent calls 68 ring style 21, 54, 60 speakerphone 88 storing 68 talk then fax 70 timers 88 transferring 79 unanswered call 54, 71 Call Failed, Number Busy message 70 call status indicator 38 call waiting 72 caller ID 3, 28, 59, 69, 73, 79, 81,82 calling line identification. See caller ID camera self portrait 28 taking a photo 2, 27 car kit 88 centre select key 40 certificate management 93 character chart 51

chat 85 clock illustration 35 selecting analogue or digital 83 setting 61 codes changing 55 default 55, 56, 57 forgetting 57 conference call 79 cursor 44 customising the menu 83

#### D

data call 89 date, setting 61 datebook 92 deleting a call 68 dialled calls list 68 dialling a number 21, 87 display backlight 66 brightness 66 description 35 home screen 35 language 86 personalising 84 skin 64 timeout 66

Index - 99

-

UG.GSM.E550.book Page 100 Friday, August 13, 2004 3:29 PM

distinctive ringer alert 83 diverting calls 79 drafts folder 32 DTMF tones activating 87 sending 70, 87

### Ε

earpiece volume 20 email 83, 85 emergency number 73 end key 21, 22 ending a call 21, 22 Enter Unlock Code message 56, 57 event alert 61 external display 54

### F

fax call 70, 89, 90 5-way navigation key 40 fixed dial 87 flashing cursor 44 flip external display 54 open to answer 21, 65 screen saver 63

### G

games 94 100 - Index GPRS indicator 38 groove tunes 94

### Η

handsfree speaker 55 handsfree use 88 headset accessory, using 88 using with external display 54 Hide ID feature 69 hold a call 72 home keys, personalising 84 home screen defined 35 selecting clock view 83

### I

IM 84 incoming call answering 21 diverting 79 Incoming Call message 73 indicators battery level 39 call status 38 GPRS 38 Java midlet 39 location 40 loud ring style 39 UG.GSM.E550.book Page 101 Friday, August 13, 2004 3:29 PM

message 39 message waiting 32 messaging presence 39 missed call 71 ring style 39 roam 38 signal strength 38 silent alert 39 soft ring style 39 text case 45, 46 text entry mode 39, 45, 46 transmission 37 vibrate alert 39 vibrate and ring style 39 voicemail message 39, 75 instant messaging. See IM international access code 73 iTAP software 46

### J

Java applications 94 Java midlet indicator 39

### Κ

key centre select 40 end 21, 22 5-way navigation 40 left soft key 35, 84 menu 15 power 20 right soft key 35, 84 send 21, 22, 68 smart 53, 54 volume control 20 keypad answering calls 65 volume, setting 83

#### L

language, setting 86 left soft key functions 35 personalising 84 line, changing 76 location indicator 40 lock application 93 phone 56 SIM card 93 Low Battery message 39

### М

making a call 21 master clear 86 master reset 86 menu entering text 43 icons, changing in home screen 84

Index - 101

UG.GSM.E550.book Page 102 Friday, August 13, 2004 3:29 PM

icons, converting to text 83 icons, described 35 icons, showing or hiding 84 language, setting 86 lists 42 navigating 41 personalising 83 rearranging features 83 using features 42 view, changing 83 menu key 15 message chat 85 draft 32 menu feature icon 35 MMS template 80 MMS, defined 29 multimedia letter 80 multimedia message 80 reading 80 reminders, turning on/off 83 text 80 message indicator 39 message waiting indicator 32 messages menu feature icon 35 messaging presence indicator 39 micro-browser browser setup 94

Java applications 94 menu feature icon 35 using 94 Web sessions 94 missed call indicator 71 Missed Calls message 54, 71 MMS template 80 MMS. See message MotoMixer 94 multimedia letter, sending 80 multimedia message reading 80 receiving 3, 32 sending 3, 29, 80 multimedia messaging service. See message music downloading 81, 94 managing 94 my telephone number 22, 67

#### Ν

network settings 91 notepad 71 number storing your number 67 viewing your number 22 numbers, entering 51

102 - Index

UG.GSM.E550.book Page 103 Friday, August 13, 2004 3:29 PM

#### 0

object exchange 34 1-touch dial 74 open to answer 65 optional accessory, defined 16 optional feature, defined 15

### Ρ

passwords. See codes phone active line, changing 76 alert, setting 61 alert, turning off 20, 68 answer options 65 call status indicator 38 clear stored information 86 codes 55 date, setting 61 flip 21 keypad, answering calls 65 language, setting 86 locking 56 network settings 91 reset all options 86 ring style 21, 54, 60 security code 55 skin 64 time, setting 61 turning on/off 20 unlock code 55

unlocking 20, 56, 57 phone number active line, changing 76 adding digits after 69 attaching 2 numbers 69 attaching to prefix 79 call status indicator 38 international access code 73 redialling 70 storing in phonebook 81 storing your number 67 viewing your number 22 phone theme 64 phonebook adding an entry 81 attaching 2 numbers 69 attaching a number 79 category views 59, 82 copying entries 82 dialling a number 81 entry category 82 group mailing list 83 1-touch dial 74 picture ID 3, 28, 59, 73, 81, 82 primary number, setting 82 ringer ID 81, 83 sending entries 82 sorting entries 59, 82 speed dial number 79

Index - 103

UG.GSM.E550.book Page 104 Friday, August 13, 2004 3:29 PM

voice dialling 81 photo downloading 3, 81, 94 picture ID 3, 28, 59, 73, 81, 82 self portrait 28 sending 2, 27 taking 2, 27 picture downloading 3, 81, 94 screen saver 63 viewing 94 wallpaper 62 picture ID 3, 28, 59, 73, 81, 82 PIN code changing 55 entering 93 PIN2 code, changing 55 power key 20 predictive text entry 46 primary text entry mode 44

### Q

quick dial 87

### R

received calls list 68 recent calls 68 redial automatic redial 70

104 - Index

busy number 70 reminders turning on/off 83 right soft key functions 35 personalising 84 ring style indicators 39 ring style, setting 21, 54, 60 ring tone creating 95 downloading 3, 81, 94 editing with MotoMixer 94 managing 94 ringer ID setting 81 turning on/off 83 ringer volume, setting 21, 83 roam indicator 38

### S

screen saver 63 secondary text entry mode 44 security code changing 55 default 55 forgetting 57 send key 21, 22, 68 service dial 87 shortcuts 84 Show ID feature 69 •

UG.GSM.E550.book Page 105 Friday, August 13, 2004 3:29 PM

signal strength indicator 38 silent alert indicator 39 silent alert, setting 21, 54, 60, 61 SIM Blocked message 20, 93 SIM card defined 16 installing 16 locking 93 PIN code entry 20 PIN code, changing 55 PIN2 code, changing 55 precautions 16 SIM Blocked message 20, 93 SIM PIN code changing 55 entering 93 SIM PIN2 code, changing 55 skin 64 smart key 53, 54 soft keys functions 35 personalising 84 song downloading 81, 94 managing 94 sound creating 95 downloading 3, 81, 94

managing 94 Speaker On message 55 speakerphone activating 88 automatic answer 88 speed dial 79 standby time, increasing 63, 66 storing a call 68 symbol chart 52 symbols, entering 52

#### Т

talk then fax call 70 tap mode text entry 48 telephone number storing your number 67 viewing your number 22 text capitalisation, changing 45 character chart 51 entering 43 entry mode, selecting 44 entry mode, setup 45 flashing cursor 44 iTAP software predictive text entry 46 numeric mode 51 symbol chart 52 symbol mode 52

Index - 105

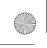

UG.GSM.E550.book Page 106 Friday, August 13, 2004 3:29 PM

tap mode 48 text case indicator 45, 46 text entry mode selecting 44 setup 45 text entry mode indicator 39, 45, 46 theme 64 time, setting 61 timers 88 transfer a call 79 transmission indicator 37 travel charger 19

### U

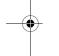

unlock application 93 phone 56 unlock code bypassing 57 changing 55 default 55, 56, 57 entering 20, 56, 57 forgetting 57

### ۷

vibrate alert setting 21, 54, 60 turning off 20, 68 video clip

106 - Index

downloading 3, 81, 94 managing 93 playing 2, 24 recording 2, 23 voice dial 81, 89 voice key dialling a number 81 voice record 92 voicemail 74 voicemail message indicator 39, 75 volume earpiece 20 keypad 83 ringer 21, 83 volume keys 20

### W

wallpaper 62 Web pages 94 Web sessions 94

6803534C08